# CELVIANO  $AP-24$

## **BEDIENUNGSANLEITUNG**

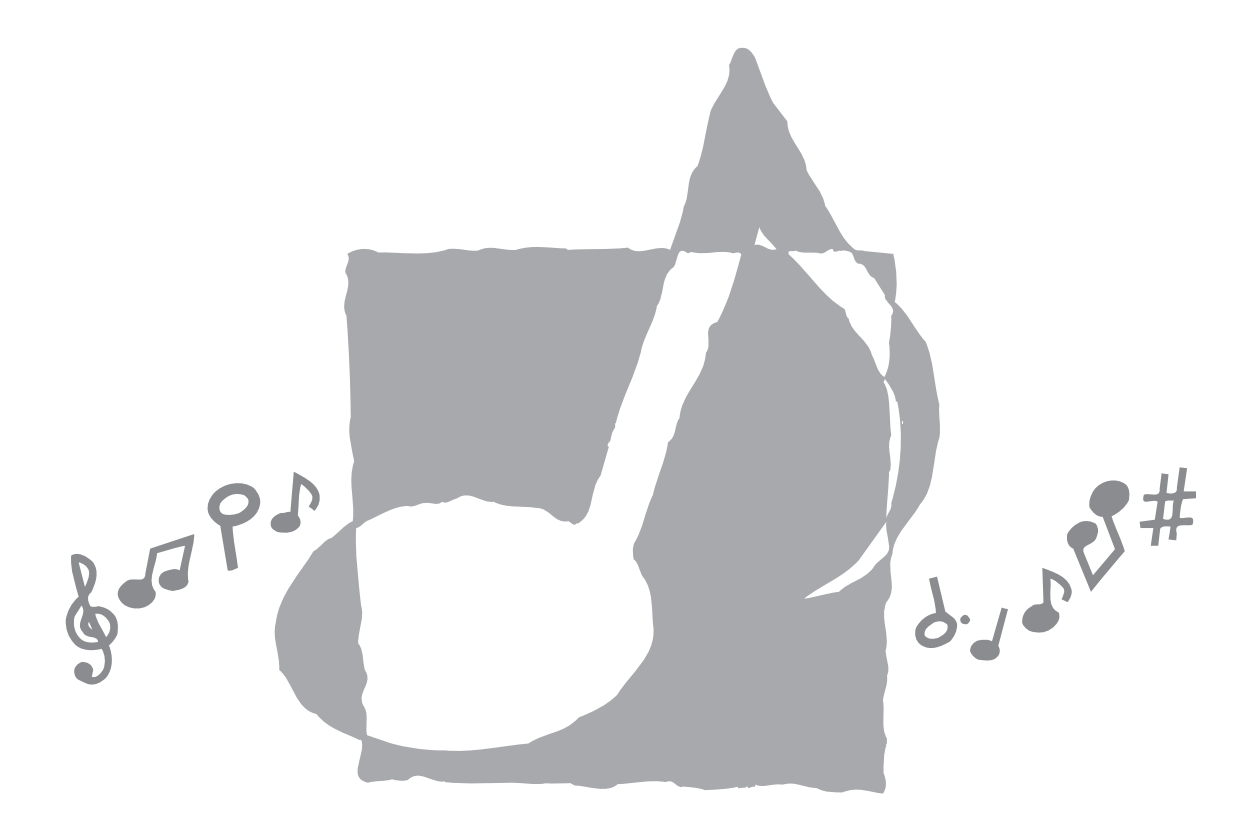

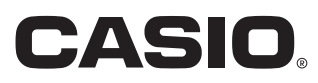

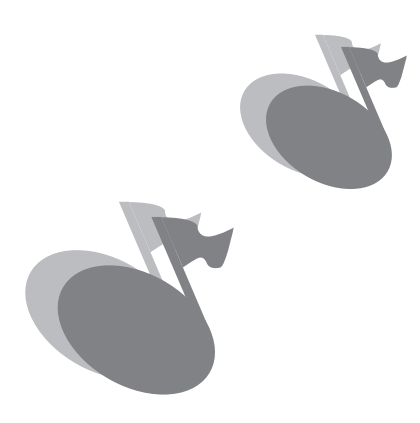

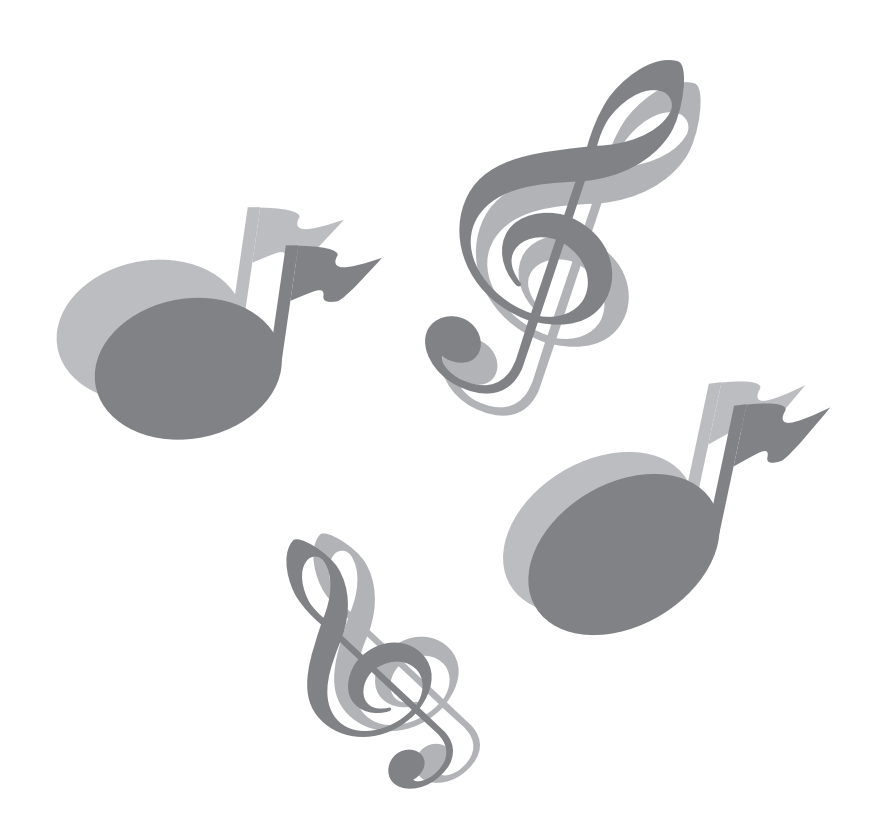

## **Einleitung**

Herzlichen Glückwunsch zur Wahl des Digital-Pianos von CASIO. Dieses Piano ist ein fortschrittliches Musikinstrument, das die beste Klangqualität und das beste Piano-Gefühl eines traditionellen Pianos mit moderner Elektronik-Technologie verbindet.

Bevor Sie das Instrument verwenden, lesen Sie bitte die vorliegende Bedienungsanleitung aufmerksam durch.

Bitte bewahren Sie alle Informationen für spätere Referenz auf.

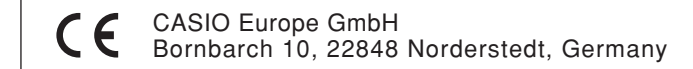

Diese Markierung gilt nur für das Modell AP-24V. Bitte bewahren Sie alle Informationen für spätere Referenz auf.

## **Vorsichtsmaßnahmen hinsichtlich der Sicherheit**

#### **Symbole**

Verschiedene Symbole werden in dieser Bedienungsanleitung und am eigentlichen Produkt verwendet, um sicherzustellen, dass das Produkt sicher und richtig verwendet wird und um Verletzungen des Anwenders und anderer Personen sowie Sachschäden zu vermeiden. Diese Symbole und ihre Bedeutungen sind nachfolgend beschrieben.

## **WARNUNG**

Damit werden Punkte angezeigt, die das Risiko von Todesfolge oder ernsthaften Verletzungen aufweisen, wenn das Produkt unter Ignorierung dieser Anzeige falsch bedient wird.

## **VORSICHT**

Damit werden Punkte angezeigt, die das Risiko von Verletzungen aufweisen, sowie Punkte, für welche die Möglichkeit von Beschädigungen besteht, nur wenn das Produkt unter Ignorierung dieser Anzeige falsch bedient wird.

### **Symbolbolbeispiele**

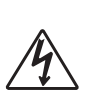

Dieses Dreiecksymbol  $(\triangle)$  bedeutet, dass der Anwender vorsichtig sein soll. (Das an der linken Seite dargestellte Beispiel weist auf die Möglichkeit von elektrischen Schlägen hin.)

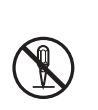

Dieser Kreis mit einer durchgehenden Linie  $(Q)$  bedeutet, dass die angezeigte Aktion nicht ausgeführt werden darf. Anzeigen innerhalb oder in der Nähe dieses Symbols sind speziell verboten. (Das an der linken Seite dargestellte Beispiel weist darauf hin, dass die Demontage verboten ist.)

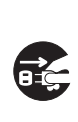

Der schwarze Punkt (O) bedeutet, dass die angezeigte Aktion ausgeführt werden muss. Anzeigen innerhalb dieses Symbols sind Aktionen, die speziell ausgeführt werden müssen. (Das an der linken Seite dargestellte Beispiel weist darauf hin, dass der Netzstecker von der elektrischen Steckdose abgezogen werden muss.)

## **MARNUNG**

#### **Netzkabel**

- Falsche Verwendung des Netzkabels kann zu Feuer und Stromschlaggefahr führen. Beachten Sie immer die folgenden Vorsichtsmaßnahmen.
	- Verwenden Sie nur das für dieses Digital-Piano vorgeschriebene Netzkabel.
	- Achten Sie darauf, dass die verwendete Netzspannung mit der an diesem Instrument angegebenen Nennspannung übereinstimmt.
	- Verwenden Sie kein Verlängerungskabel, um mehrere Geräte an die gleiche Netzdose anzuschließen.
- Falsche Verwendung des Netzkabels kann zu persönlichen Verletzungen, zu Sachschäden, zu Feuer und elektrischen Schlägen führen. Beachten Sie daher immer die folgenden Vorsichtsmaßnahmen.
	- Stellen Sie keine schweren Gegenstände auf dem Netzkabel ab und setzen Sie das Netzkabel keiner Hitze aus.
	- Versuchen Sie niemals das Netzkabel zu modifizieren oder zu stark abzubiegen.
	- Verdrehen Sie das Netzkabel nicht und ziehen Sie nicht an diesem.
	- Sollte das Netzkabel oder der Netzstecker beschädigt werden, wenden Sie sich an Ihren Fachhändler oder an einen autorisierten CASIO Kundendienst.
- Niemals den Stecker mit nassen Händen berühren, wenn er angesteckt ist. Anderenfalls kann es zu elektrischen Schlägen kommen.
- Achten Sie darauf, dass das Digital-Piano niemals nass wird. Wasser führt zu Feuer- und Stromschlaggefahr.
- Stellen Sie niemals eine Vase oder einen anderen mit Flüssigkeit gefüllten Behälter auf das Digital-Piano. Wasser führt zu Feuer- und Stromschlaggefahr.

#### **Stellen Sie das Digital-Piano nicht auf einer instabilen Fläche auf.**

Stellen Sie niemals das Digital-Piano auf eine wackelige, geneigte oder instabile\* Unterlage. Eine instabile Unterlage kann zu einem Herunterfallen des Digital-Pianos führen, wodurch das Risiko von persönlichen Verletzungen besteht.

\* Vermeiden Sie Stellen, an welchen mehrere Lagen von Teppichen übereinander angeordnet sind und die Kabel unter dem Digital-Piano verlegt sind.

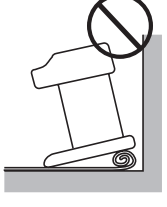

Sichern Sie immer das Digital-Piano mit den mitgelieferten Schrauben an dem Ständer. Ein nicht gesichertes Digital-Piano kann von dem Ständer herunterfallen und persönliche Verletzungen verursachen.

#### **Klettern Sie niemals auf das Digital-Piano oder den Ständer.**

Klettern Sie niemals auf das Digital-Piano oder den Ständer. Anderenfalls kann das Digital-Piano umfallen und zu persönlichen Verletzungen führen. Besondere Vorsicht ist in Haushalten mit Kleinkindern geboten.

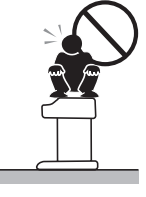

#### **Entsorgen Sie das Digital-Piano niemals durch Verbrennen.**

Entsorgen Sie das Digital-Piano niemals durch Verbrennen. Anderenfalls besteht das Risiko eines Feuers und persönlicher Verletzungen auf Grund einer Explosion.

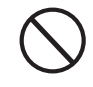

#### **Niemals mit Wasser oder anderen Flüssigkeiten gefüllte Behälter auf dem Instrument abstellen.**

Niemals die folgenden Objekte auf dem Instrument abstellen. Anderenfalls kann es zu Feuer oder elektrischen Schlägen kommen, wenn die Flüssigkeit verschüttet wird und in das Innere des Instruments gelangt.

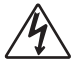

- Mit Wasser oder anderen Flüssigkeiten gefüllte Behälter (einschließlich Vasen, Blumentöpfe, Tassen, Kosmetika und Medikamente)
- Kleine metallische Objekte (einschließlich Haarnadeln, Nähnadeln und Münzen)
- Brennbare Objekte
- Offene Flammen wie z.B. brennende Kerzen

Falls Fremdmaterial in das Innere des Instruments gelangt, die folgenden Vorgänge einhalten:

- 1. Die Stromversorgung ausschalten.
- 2. Den Stecker des Stromkabels von der Wandsteckdose abziehen.
- 3. Wenden Sie sich bitte an Ihren Fachhändler, bei dem Sie das Instrument gekauft haben, oder an einen autorisierten CASIO Kundendienet.

#### **Setzen Sie das Digital-Piano weder Regen noch Feuchtigkeit aus.**

Um das Risiko von Feuer- und Stromschlaggefahr zu vermindern, setzen Sie das Digital-Piano niemals Regen oder Feuchtigkeit aus.

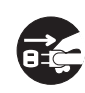

#### **Versuchen Sie niemals ein Modifizieren oder Zerlegen des Digital-Pianos.**

Versuchen Sie niemals das Digital-Piano zu zerlegen oder auf irgend eine Weise zu modifizieren. Anderenfalls kann es zu elektrischen Schlägen, Verbrennungen oder anderen persönlichen Verletzungen kommen. Überlassen Sie alle internen Inspektionen, Einstellungen und Reparaturen Ihrem Fachhändler oder einem autorisierten CASIO Kundendienst.

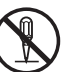

#### **Vorsichtsmaßnahmen bei Rauchentwicklung, ungewöhnlichem Geruch, Überhitzung und anderen abnormalen Bedingungen**

Die fortgesetzte Verwendung des Digital-Pianos bei Rauchentwicklung, ungewöhnlichem Geruch, Überhitzung oder abnormaler Anzeige kann zu Feuerund Stromschlaggefahr führen. Wenn Sie einen ungewöhnlichen Zustand feststellen, führen Sie unverzüglich die folgenden Schritte aus.

- 1. Schalten Sie die Stromversorgung des Digital-Pianos aus.
- 2. Ziehen Sie den Netzstecker des Digital-Pianos von der Netzdose ab.

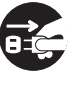

3. Wenden Sie sich an Ihren Fachhändler oder an einen autorisierten CASIO Kundendienst.

#### **Vermeiden Sie eine Fallenlassen des Digital-Pianos und andere starke Stöße.**

Fortgesetzte Verwendung des Digital-Pianos, nachdem dieses durch Fallenlassen oder durch andere starke Stöße beschädigt wurde, führt zu Feuer- und Stromschlaggefahr. Führen Sie unverzüglich die folgenden Schritte aus, wenn das Digital-Piano auf Grund von starken Stößen beschädigt wurde.

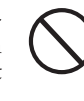

- 1. Schalten Sie die Stromversorgung des Digital-Pianos aus.
- 2. Ziehen Sie den Netzstecker des Digital-Pianos von der Netzdose ab.
- 3. Wenden Sie sich an Ihren Fachhändler oder an einen autorisierten CASIO Kundendienst.

#### **Ziehen Sie niemals Plastikbeutel über Ihren Kopf und stecken Sie diese nicht in Ihren Mund.**

Ziehen Sie niemals die Plastikbeutel, in welchen das Digital-Piano und sein Zubehör verpackt ist, über Ihren Kopf und stecken Sie diese nicht in Ihren Mund. Anderenfalls besteht Erstickungsgefahr. Besondere Vorsicht ist in Haushalten mit Kleinkindern geboten.

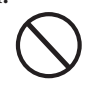

**Öffnen und Schließen des Tastaturdeckels** Achten Sie darauf, dass der Tastaturdeckel immer vollständig bis zum Anschlag geöffnet ist. Beim Schließen des Tastaturdeckels, halten Sie diesen an der Vorderseite und schließen Sie ihn langsam. Falls Sie Ihre Finger zwischen dem Tastaturdeckel und dem Digital-Piano einklemmen, kann es zu persönlichen Verletzungen kommen.

## **VORSICHT**

#### **Netzdose**

Verwenden Sie für die Stromversorgung des Digital-Pianos eine gut zugängliche Netzdose, damit der Netzstecker bequem abgezogen oder angesteckt werden kann.

#### **Netzkabel**

Falsche Verwendung des Netzkabels kann zu Feuer- und Stromschlaggefahr führen. Beachten Sie immer die folgenden Vorsichtsmaßnahmen.

- Ordnen Sie das Netzkabel niemals in der Nähe eines Ofens oder einer anderen Wärmequelle an.
- Wenn Sie den Netzstecker von der Netzdose abziehen, ziehen Sie immer am Stecker und niemals am Kabel.

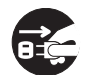

• Nach der Verwendung immer den Stromschalter des Instrumentes ausschalten und den Stecker des Stromkabels von der elektrischen Netzdose abziehen.

#### **Netzstecker**

Falsche Verwendung des Netzsteckers kann zu Feuer- und Stromschlaggefahr führen. Beachten Sie daher immer die folgenden Vorsichtsmaßnahmen.

- Stecken Sie den Netzstecker richtig an die Netzdose an (drücken Sie ihn bis zum Anschlag hinein).
- Ziehen Sie den Netzstecker während eines Gewitters oder wenn Sie das Digital-Piano für längere Zeit nicht verwenden (z.B. während des Urlaubs) von der Netzdose ab.
- Nachdem Sie den Netzstecker von der Netzdose abgezogen haben, reinigen Sie die Kontakte des Netzsteckers, um Ansammlung von Staub zu vermeiden.

#### **Transport des Digital-Pianos**

Führen Sie unbedingt die folgenden Schritte aus, bevor Sie das Digital-Piano transportieren. Anderenfalls kann das Netzkabel beschädigt werden, wodurch es zu Feuer- und Stromschlaggefahr kommt.

- 1. Ziehen Sie den Netzstecker des Digital-Pianos von der Netzdose ab.
- 2. Ziehen Sie den Stecker des Verbindungskabels des Pedals und aller anderer an der Rückseite des Digital-Pianos angeschlossener Kabel ab.

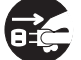

#### **Reinigen**

Bevor Sie das Digital-Piano reinigen, ziehen Sie dessen Netzstecker von der Netzdose ab. Andrenfalls kann das Netzkabel beschädigt werden, wodurch es zu Feuerund Stromschlaggefahr kommt. Das Digital-Piano könnte auch umfallen und das Risiko von persönlichen Verletzungen verursachen.

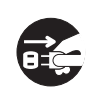

#### **Klettern Sie niemals auf das Digital-Piano oder dessen Ständer.**

Anderenfalls kann das Digital-Piano umfallen und zu persönlichen Verletzungen führen. Besondere Vorsicht ist in Haushalten mit Kleinkindern geboten.

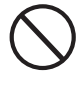

#### **Anschlussbuchsen**

Schließen Sie nur die spezifizierten Geräte an die Anschlussbuchsen des Digital-Pianos an. Der Anschluss eines nicht spezifizierten Gerätes kann zu Feuer- und Stromschlaggefahr führen.

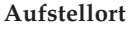

Vermeiden Sie die folgenden Aufstellorte für das Digital-Piano. Falls das Digital-Piano den nachfolgend beschriebenen Bedingungen ausgesetzt wird, kann es zu Feuer- und Stromschlaggefahr kommen.

- Orte mit hoher Luftfeuchtigkeit oder starker Staubentwicklung
- Orte in der Nähe der Zubereitung von Lebensmitteln, wo ölhaltiger Dunst vorhanden ist

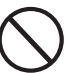

• In der Nähe einer Heizung, eines beheizten Teppichs, in direktem Sonnenlicht, im Inneren eines im prallen Sonnenlicht geparkten Fahrzeuges und Orte mit sehr Temperaturen

Stellen Sie das Digital-Piano niemals direkt auf Möbeln oder anderen Gegenständen mit polierter Oberfläche ab. Die Gummifüße an der Unterseite des Digital-Pianos können mit dem Anstrich oder Überzug eine Reaktion eingehen und die polierte Oberfläche verfärben oder beschädigen. Bringen Sie Filzstücke oder anderes Material auf der polierten Oberfläche an, bevor Sie das Digital-Piano darauf abstellen.

#### **Stellen Sie niemals schwere Gegenstände auf dem Digital-Piano ab.**

Stellen Sie niemals schwere Gegenstände auf das Digital-Piano. Anderenfalls kann der Ständer umkippen und der Gegenstand herunterfallen, wodurch es zu persönlichen Verletzungen kommen kann.

#### **Einstellung der Lautstärke**

Spielen Sie niemals mit sehr hoher Lautstärke für längere Zeit. Dieses Vorsichtsmaßnahme ist besonders wichtig, wenn Sie Kopfhörer verwenden. Es kann zu Gehörschäden kommen, wenn Sie für längere Zeit mit zu hoher Lautstärke hören.

#### **Montieren Sie den Ständer richtig.**

Anderenfalls kann der Ständer umkippen und das Digital-Piano von dem Ständer fallen, wodurch es zu persönlichen Verletzungen kommen kann.

Achten Sie darauf, dass Sie den Ständer gemäß der damit mitgelieferten Anleitung richtig montieren und alle Anschlüsse sicher ausführen. Achten Sie auch auf den richtigen Aufstellort für den Ständer.

- Wenn Sie das Digital-Piano auf dem Ständer abstellen, achten Sie darauf, dass Ihre Finger nicht zwischen dem Digital-Piano und dem Ständer eingeklemmt werden.
- Mindestens zwei Personen sollten das Digital-Piano anheben, wenn dieses auf dem Ständer abgestellt oder transportiert wird. Falls Sie alleine den Transport des Digital-Pianos versuchen, kann der<br>Ständer umfallen und zu Ständer umfallen<br>persönlichen Ver Verletzungen führen.

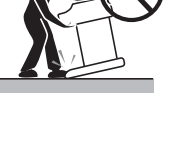

• Ziehen Sie den Ständer nicht über den Fußboden und neigen Sie diesen nicht nach vorne oder hinten, wenn Sie das Digital-Piano auf dem Ständer abstellen oder diesen transportieren. Anderenfalls kann das Digital-Piano umfallen und zu persönlichen Verletzungen führen.

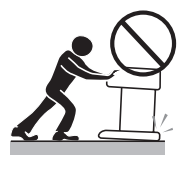

• Überprüfen Sie regelmäßig die Schrauben, mit welchen das Digital-Piano am Ständer gesichert ist. Falls eine Schraube locker ist, ziehen Sie diese fest. Lockere Schrauben können zu einem Kippen des Ständers und damit zu einem Herunterfallen des Digital-Pianos führen, wodurch es zu persönlichen Verletzungen kommen kann.

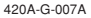

#### **Aufstellung der Einheit**

Die folgenden Aufstellungsorte vermeiden.

- Orte mit direkter Sonnenbestrahlung und hoher Luftfeuchtigkeit.
- Orte mit extrem niedrigen Temperaturen.
- Nähe von Radios, Fernsehern, Videorecordern oder Tunern (die Einheit kann zu Interferenzen mit den Audio- oder Videosignalen führen)

#### **Pflege der Einheit**

- Niemals Benzin, Alkohol, Verdünner oder ähnliche Chemikalien verwenden, um die Außenseite der Einheit zu reinigen.
- Um die Tastatur zu reinigen, ein weiches Tuch verwenden, das in milder Seifenwasserlösung angefeuchtet wurde. Das Tuch gut auswringen, bevor die Einheit damit abgewischt wird.
- Starke Stöße können Probleme verursachen. Wenn das Piano transportiert wird, die Tastatur und die Regler mit weichen Tüchern abdecken, um diese vor Beschädigungen zu schützen.
- Niemals Reparaturen oder Modifikationen des Pianos ausführen. Falls Reparaturen selbst versucht oder Modifikationen ausgeführt werden, kann es zu ernsthaften Problemen kommen.
- Das Piano nicht in der Nähe von Fernsehern, Radios usw. verwenden. Da dieses Piano Digital-Schaltkreise verwendet, kann es zu Interferenzen mit anderen elektronischen Geräten wie Fernsehern, Radios usw. kommen.
- Im Falle eines Problems, darauf achten, dass die Anschlüsse richtig ausgeführt und die Bedienungselemente richtig betätigt wurden, wie es in der Bedienungsanleitung beschrieben ist. Falls das Piano trotzdem nicht richtig arbeitet, wenden Sie sich bitte an einen Kundendienst. Niemals Reparaturen an dem Piano selbst versuchen.

#### **Lithium-Batterie**

Diese Einheit ist mit einer Lithium-Batterie ausgerüstet, die den erforderlichen Strom für den Schutz des Speicherinhalts liefert, wenn die Stromversorgung der Einheit ausgeschaltet ist. Falls die Lithium-Batterie verbraucht ist, gehen alle Speicherinhalte verloren, wenn Sie die Stromversorgung der Einheit ausschalten. Die normale Lebensdauer der Lithium-Batterie beträgt etwa fünf Jahre, gerechnet vom Zeitpunkt des Einsetzens der Batterie. Lassen Sie daher die Lithium-Batterie regelmäßig von Ihrem Fachhändler oder einem Kundendienst austauschen. Beachten Sie bitte, dass für das Austauschen der Lithium-Batterie eine Gebühr erhoben wird.

• Achten Sie darauf, dass CASIO COMPUTER CO., LTD. nicht für Schäden oder Verluste bzw. für Ansprüche von dritten Parteien verantwortlich gemacht werden kann, die auf Beschädigung oder Verlust der Daten durch Fehlbetrieb oder Reparatur der Einheit bzw. Austausch der Batterie zurückgeführt werden können.

Sie können vielleicht Linien im Finish des Gehäuses dieses Pianos feststellen. Diese Linien sind das Ergebnis des Formprozesses für das Plastikmaterial des Gehäuses. Es handelt sich dabei um keine Risse oder Brüche, sodass Sie sich darüber keine Sorgen machen müssen.

#### HINWEIS.

- Nicht autorisierte Reproduktion dieser Anleitung, auch auszugsweise, ist nicht gestattet. Alle Rechte vorbehalten.
- CASIO COMPUTER CO., LTD. kann nicht verantwortlich gemacht werden für Schäden oder Verluste bzw. Ansprüche dritter Parteien, die auf die Verwendung dieses Produkts oder dieser Anleitung zurückzuführen sind.
- Änderungen des Inhalts dieser Anleitung ohne Vorankündigung vorbehalten.

#### ❐ **8 vielseitige Klangfarben**

- Acht Instrumentenklangfarben, einschließlich Piano und Pfeifenorgel, sorgen für besondere Vielseitigkeit bei der Darbietung.
- Sie können zwei Klangfarben als Mischklangfarben verwenden und gleichzeitig spielen; die Tastatur des Digital-Pianos lässt sich auch auftrennen (Split-Funktion), um der linken und rechten Seite des Pianos zwei unterschiedliche Klangfarben zuzuordnen.
- Andere Funktionen schließen Digitaleffekte, die die akustischen Eigenschaften der Klangfarben steuern, sowie drei Pedal-Effekte für alle Nuancen eines akustischen Pianos ein.

#### ❐ **Metronom**

• Eine einfache Operation lässt Sie das Tempo und den Beat des Metronoms passend zu dem Musikstück, das Sie spielen möchten, einstellen. Dies ist das perfekte Übungswerkzeug für Spieler aller Klassen.

#### ❐ **8 Demo-Musikstücke**

• Acht Demo-Musikstücke demonstrieren die Verwendung der einzelnen eingebauten Klangfarben.

#### ❐ **Songspeicher**

• Zwei unabhängige Speicherbereiche lassen Sie die Musikstücke separat aufnehmen und wiedergeben. Sie können in einem Speicher aufnehmen und später diese Aufnahme wiedergeben und im anderen Speicher aufnehmen oder gleichzeitig von beiden Speichern wiedergeben.

#### ❐ **Leistungsstarke Tastatur-Einstellfunktionen**

• Eine Auswahl von leistungsstarken Tastatur-Einstellfunktionen hilft Ihnen beim Kreieren genau der gewünschten musikalischen Stimmung.

Die Transponierung stellt die Tonart der Tastatur in Halbtonschritten ein.

Die Abstimmung gestattet ein Stimmen der Tastatur beim Spielen mit anderen Musikinstrumenten.

Die Anschlagdynamik stellt die Intensität des ausgegebenen Sounds in Abhängigkeit von den von Ihnen ausgeübten Druck auf die Tasten der Tastatur ein.

#### ❐ **MIDI-Anschlüsse**

• Durch den Anschluss an ein anderes MIDI-Musikinstrument können Sie zwei Instrumente von der Tastatur Ihres Digital-Pianos aus spielen. Sie können dieses Instrument auch an einen im Fachhandel erhältlichen MIDI-Sequenzer anschließen, um die Anzahl der zu spielenden Parts zu erhöhen.

#### ❐ **Speicherung und Wiedergabe der von Ihrem Computer übertragenen Musikstückdaten**

• Sie können Ihr Digital-Piano an einen Computer anschließen und die spezielle CASIO-Umwandlungssoftware verwenden, um die von Ihnen gekauften oder erstellten SMF-Daten in das CASIO-Format umzuwandeln und danach auf das Digital-Piano zu übertragen.

## **Inhalt**

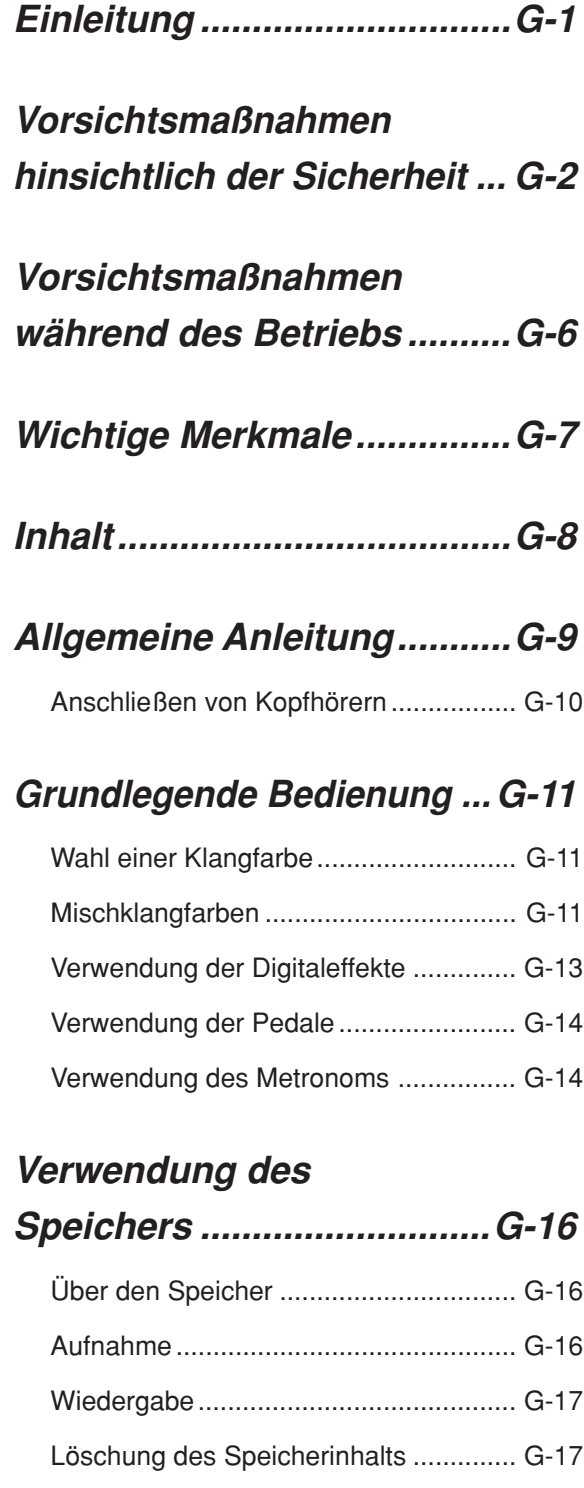

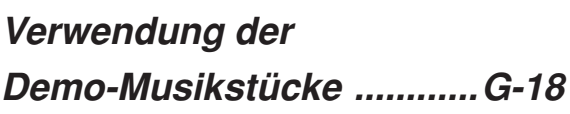

## **Tastatur-Einstellungen ......G-19**

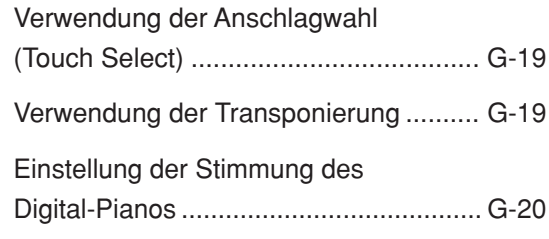

## **MIDI......................................G-21**

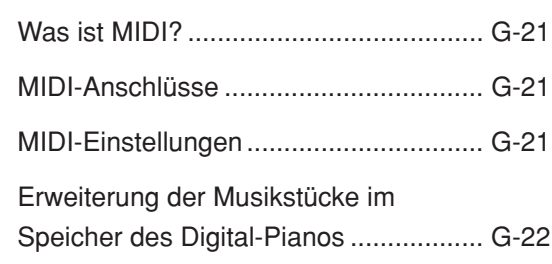

## **Störungsbeseitigung .........G-23**

## **Montageanleitung ..............G-24**

Anbringen des Notenständers .............. G-26

**Technische Daten...............G-27**

## **Anhang ................................G-27**

Anfängliche Einstellungen beim Einschalten der Stromversorgung......... G-27

## **MIDI Implementation Chart**

## **Allgemeine Anleitung**

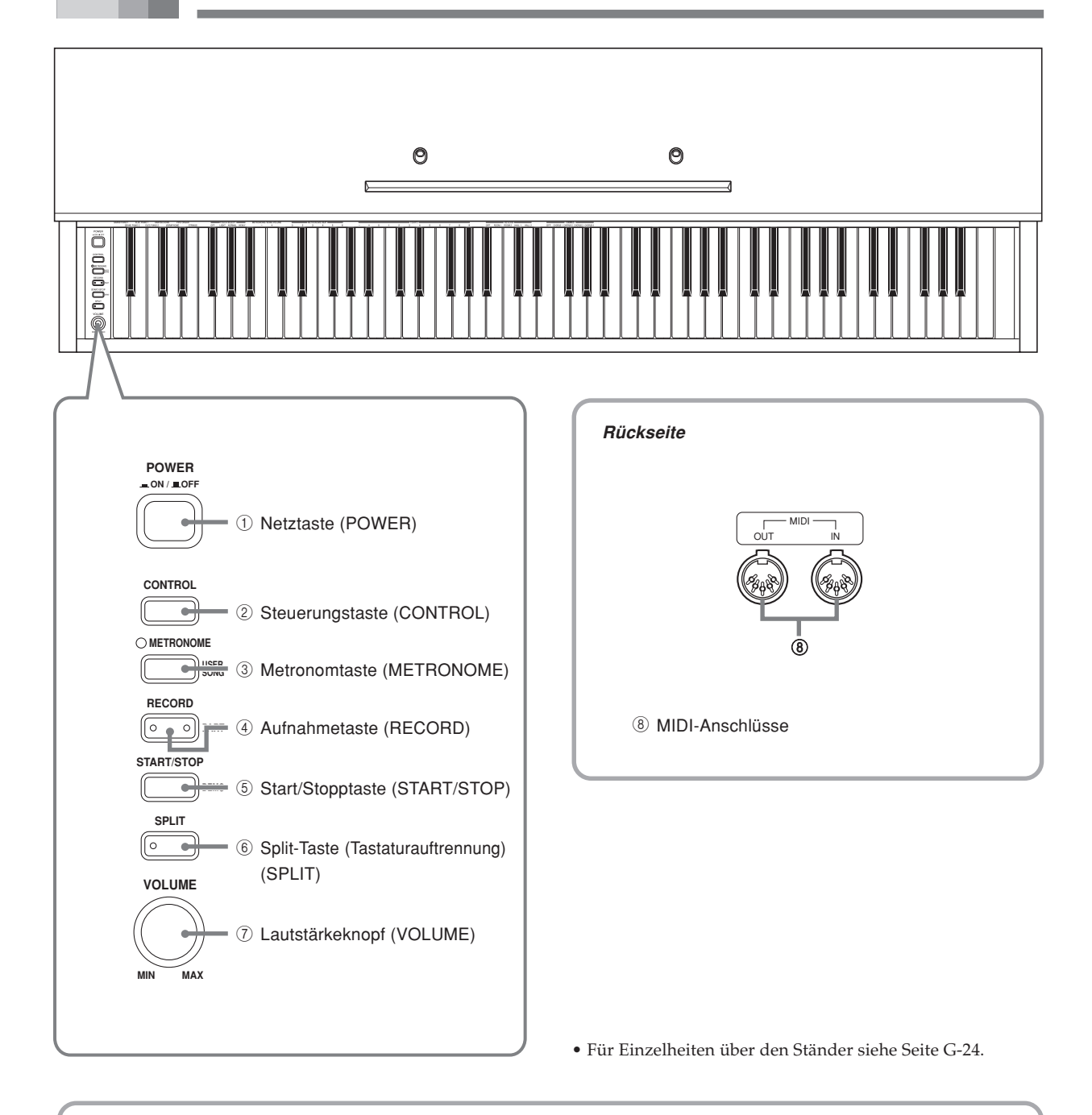

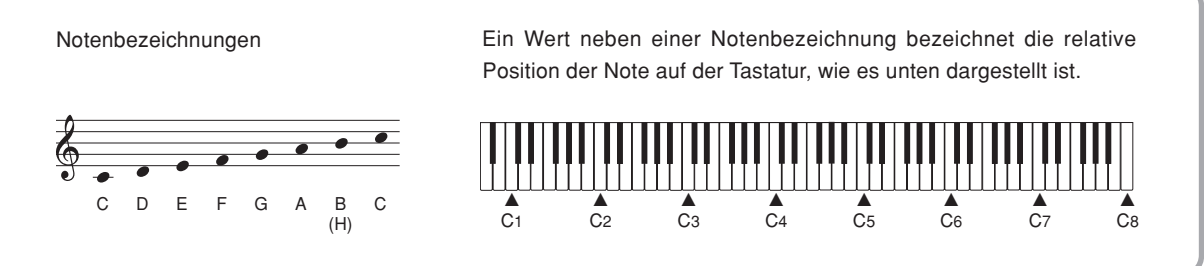

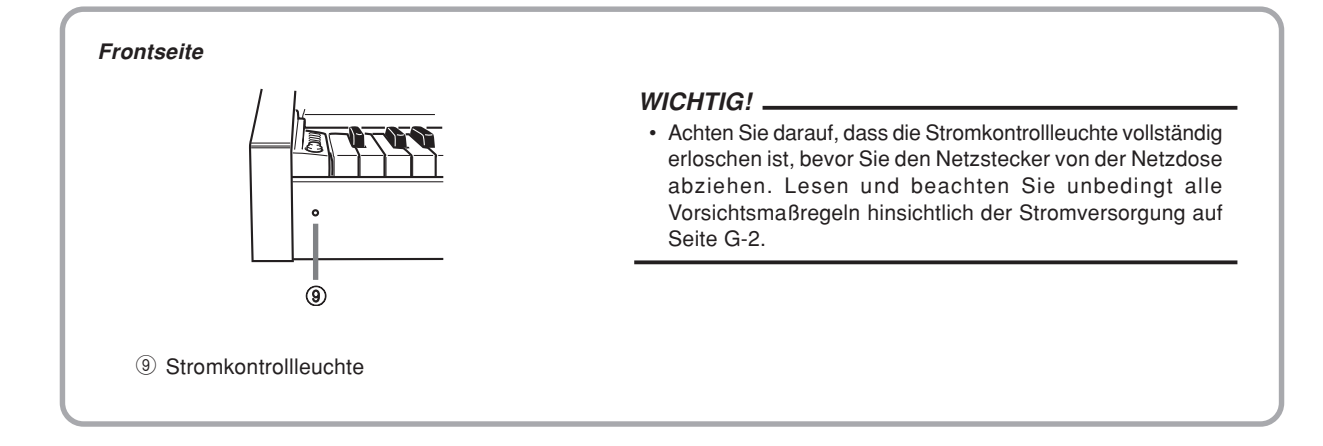

**Unterseite**

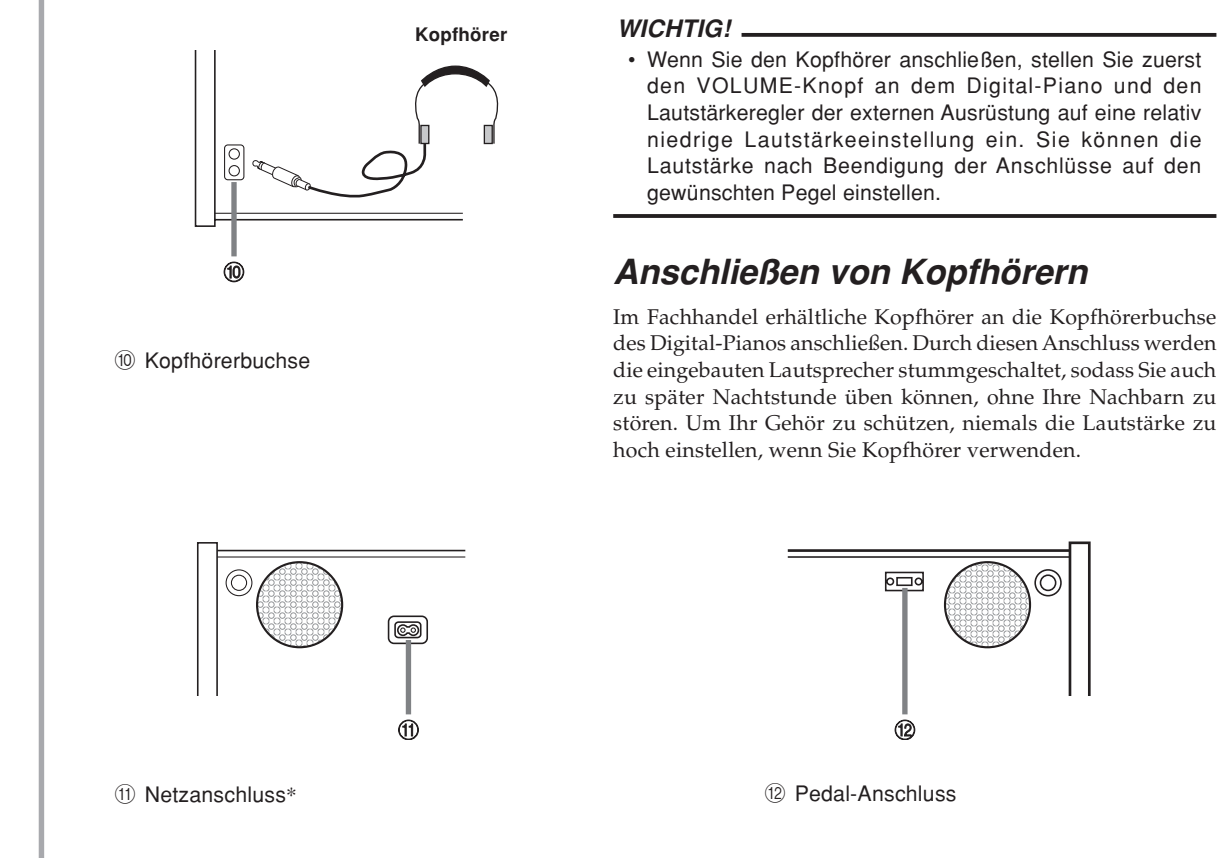

#### \* Bei dem AP-24 ist das Stromkabel permanent mit der Unterseite des Instrumentes verdrahtet.

#### **VORSICHT**

Achten Sie darauf, dass der Deckel des Pianos vollständig geöffnet ist, wenn Sie auf der Tastatur spielen. Ein nur teilweise geöffneter Deckel kann plötzlich und unerwartet zufallen und Ihre Finger einklemmen.

Œ

 $\overline{0}$ 

## **Grundlegende Bedienung**

## **Wahl einer Klangfarbe**

Ihr Digital-Piano weist eine Auswahl von 8 eingebauten Klangfarben auf.

Es sind auch zwei Klangfarben vorhanden, die Sie exklusive für den niedrigen Bereich der Split-Klangfarben (Tastaturauftrennung) verwenden können. Für weitere Informationen siehe "Eingebaute Bassklangfarben" (Seite G-12).

\* Die Namen der Klangfarben sind über den Tasten der Tastatur aufgeführt, welchen sie zugeordnet sind.

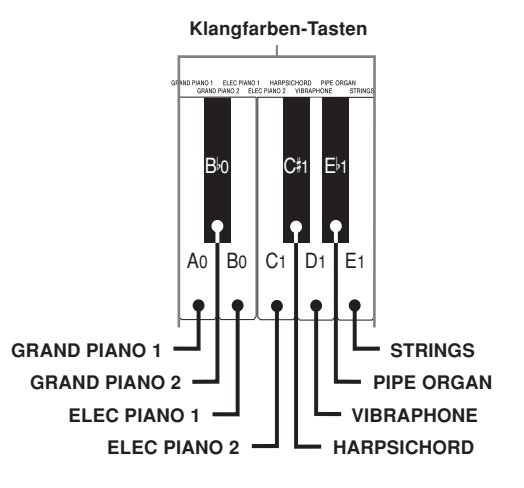

• Die GRAND PIANO 1-Klangfarbe wurde mit Stereo-Abtastung aufgezeichnet.

#### **Wählen einer Klangfarbe**

1 Drücken Sie die POWER-Taste, um die Stromversorgung des Digital-Pianos einzuschalten.

- Dadurch leuchtet die Stromkontrollleuchte auf.
- Zu diesem Zeitpunkt wird die Klangfarbe "GRAND PIANO 1" gewählt.

2 Wählen Sie die gewünschte Klangfarbe.

- Halten Sie die CONTROL-Taste gedrückt und betätigen Sie die Taste der Tastatur, welche der zu wählenden Klangfarbe entspricht.
	- \* Es ertönt keine Note, wenn Sie eine Taste der Tastatur bei gedrückt gehaltener CONTROL-Taste betätigen.

3 Verwenden Sie den VOLUME-Knopf, um die Lautstärke einzustellen.

- Zuerst sollten Sie die Lautstärke auf einen relativ niedrigen Pegel einstellen.
	- \* Bewegen Sie den Knopf gegen MIN oder MAX, um die Lautstärke zu vermindern bzw. zu erhöhen.

Etwas auf der Tastatur spielen.

• Während Sie spielen, die Lautstärke wunschgemäß einstellen.

5 Nachdem Sie das Spielen beendet haben, die POWER-Taste drücken, um die Stromversorgung auszuschalten.

## **Mischklangfarben**

Verwenden Sie den folgenden Vorgang, um zwei Klangfarben zu überlagern, so dass diese gleichzeitig ertönen.

1 Während Sie die CONTROL-Taste gedrückt halten, betätigen Sie gleichzeitig die Tasten der Tastatur, die den beiden zu überlagernden Klangfarben (Mischklangfarben) entsprechen.

*Beispiel*: Zu überlagern sind GRAND PIANO 2 und **STRINGS** 

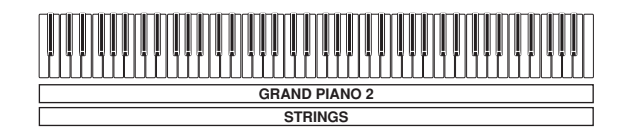

• Die beiden Klangfarben sind nun überlagert.

2 Nachdem Sie die Verwendung der Mischklangfarben beendet haben, halten Sie die CONTROL-Taste gedrückt, und betätigen Sie die Taste der Tastatur, die der einzelnen zu verwendenden Klangfarbe entspricht.

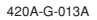

#### **Einstellen der Lautstärke der Mischklangfarben**

1 Während Sie die CONTROL-Taste gedrückt halten, verwenden Sie die nachfolgend gezeigten Tasten der Tastatur, um die Lautstärke der Mischklangfarben einzustellen.

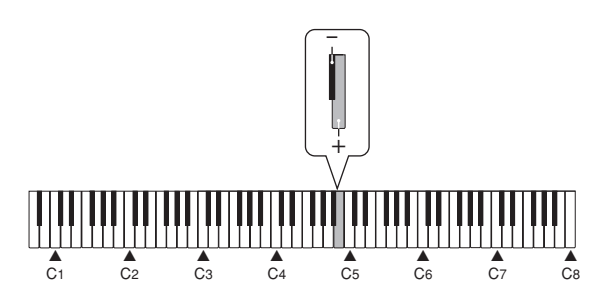

- + : Erhöht die Lautstärke
- : Vermindert die Lautstärke

#### **Zuordnung von unterschiedlichen Klangfarben zu der linken und rechten Seite der Tastatur**

Sie können unterschiedliche Klangfarben den Tasten an der linken und rechten Seite der Tastatur zuordnen.

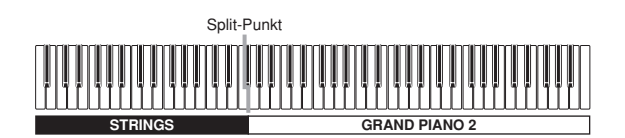

1 Drücken Sie die Taste der Tastatur, die der Klangfarbe entspricht, die Sie der rechten Seite der Tastatur zuordnen möchten. *Beispiel*: GRAND PIANO 2

2 Drücken Sie die SPLIT-Taste.

• Dadurch leuchtet die SPLIT-Indikatorlampe auf.

3 Drücken Sie die Taste der Tastatur, die der Klangfarbe entspricht, die Sie der linken Seite der Tastatur zuordnen möchten.

• Die Tastatur ist nun zwischen den zwei Klangfarben aufgetrennt (Split). *Beispiel*: STRINGS

4 Wenn Sie die Tastatur-Auftrennung (Split) nicht mehr benötigen, drücken Sie erneut die SPLIT-Taste, um die Auftrennung freizugeben.

• Dadurch erlischt die SPLIT-Indikatorlampe.

#### ■ **Eingebaute Bassklangfarben**

Ihr Digital-Piano weist zwei eingebaute Bassklangfarben auf.

- Drücken Sie die SPLIT-Taste in Schritt 2 des obigen Vorganges, wodurch "ACOUSTIC BASS" für den niedrigen Bereich der Tastatur gewählt wird.
- Halten Sie die CONTROL-Taste gedrückt, wenn Sie die SPLIT-Taste in Schritt 2 des obigen Vorganges betätigen, wodurch "RIDE ACO BASS" für den niedrigen Bereich der Tastatur gewählt wird.

#### **Spezifizieren des Splitpunktes des Tastatur**

1 Während Sie die SPLIT-Taste gedrückt halten, betätigen Sie die Taste der Tastatur, an der die linke Grenze der Klangfarbe für den hohen (rechten) Bereich angeordnet sein soll.

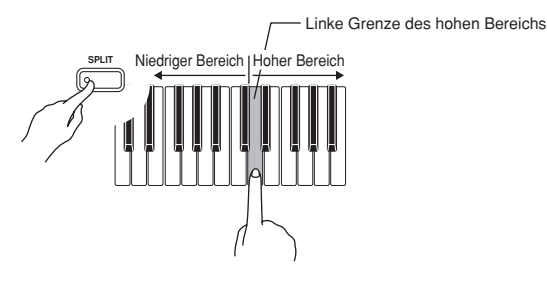

\* Falls Sie zu diesem Zeitpunkt eine Taste der Tastatur drücken, ertönt keine Note.

## **Verwendung der Digitaleffekte**

Ihr Digital-Piano lässt Sie zwischen einer Anzahl von Digitaleffekten wählen, die Sie an die Klangfarben anlegen können.

#### **Arten der Digitaleffekte**

#### Nachhall (REVERB) : 4 Typen

Der REVERB-Effekt lässt Sie zwischen den vier unten aufgeführten Variationen wählen. Jede Variation simuliert die Akustik von unterschiedlichen Bedingungen.

ROOM 1 ....... Raum in einem kleinen Haus ROOM 2 ....... Kleine Bühne HALL 1 ......... Bühnenbereich in einer großen Halle HALL 2 ......... Audienzbereich in einer großen Halle

#### Chorus (CHORUS) : 4 Typen

Der CHORUS-Effekt ist am wirkungsvollsten mit der E.PIANO-Klangfarbe.

\* Die Namen der Einstellungen sind über den Tasten der Tastatur markiert, welchen sie zugeordnet sind.

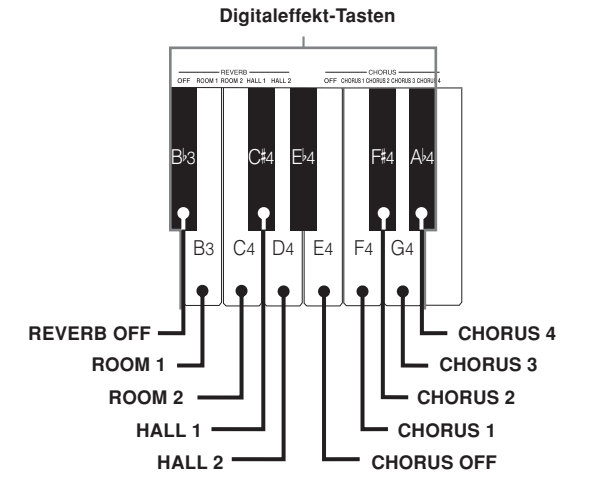

#### **Ein- oder Ausschalten der Digitaleffekte**

Halten Sie die CONTROL-Taste gedrückt, und betätigen Sie die Taste der Tastatur, die dem Digitaleffekt entspricht, den Sie ein- oder ausschalten möchten.

\* Es ertönt keine Note, wenn Sie eine Taste der Tastatur betätigen, während Sie die CONTROL-Taste gedrückt halten.

#### **Effekt-Einstellungen beim Einschalten der Stromversorgung**

Die nachfolgende Tabelle zeigt die Effekt-Einstellungen, die beim Einschalten der Stromversorgung des Digital-Pianos den einzelnen Klangfarben zugeordnet werden.

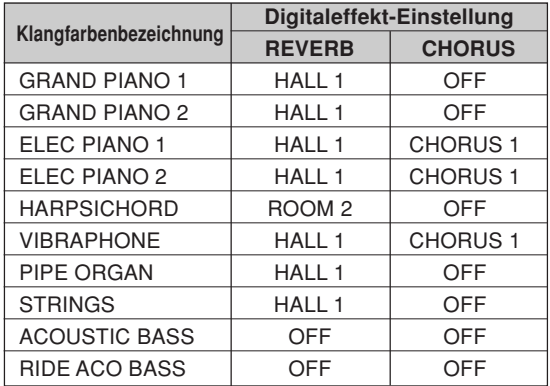

\* Die obigen Digitaleffekt-Einstellungen können nach dem Einschalten der Stromversorgung geändert werden.

#### HINWEIS.

- Durch die Wahl einer Klangfarbe werden automatisch die gegenwärtig dieser Klangfarbe zugeordneten Digitaleffekte gewählt.
- Die Digitaleffekt-Einstellungen bleiben wirksam, bis Sie die Stromversorgung des Digital-Pianos ausschalten.
- Die Demo-Musikstücke weisen ihre eigenen Digitaleffekt-Einstellungen auf, die automatisch angewählt werden, wenn Sie ein Demo-Musikstück wählen.

#### **Mehr über Klangfarben**

#### **Polyfonie**

Dieses Piano kann gleichzeitig bis zu 32 Noten spielen. Achten Sie auch darauf, dass manche Klangfarben nur 16 notige Polyfonie aufweisen (GRAND PIANO 1, ELEC PIANO 2, RIDE ACO BASS).

#### **Anschlagdynamik**

Die Anschlagdynamikfunktion dieses Digital-Pianos sorgt dafür, dass die Lautstärke der Klangfarben und der Sound der Klangfarben in Abhängigkeit von dem auf die Tasten der Tastatur ausgeübten Druck leicht ändern, gleich wie bei einem akustischen Piano. Die Anschlagdynamik beeinflusst jedoch die Klangfarbe HARPSICHORD nur leicht, da dieses Musikinstrument normalerweise den gleichen Sound erzeugt, unabhängig von dem auf die Tasten angelegten Druck.

#### **Digital abgetastete Klangfarben**

Die Klangfarben dieses Digital-Pianos werden erzeugt, indem digital aufgezeichnete Beispiele der tatsächlichen Musikinstrumente verwendet werden. Nicht alle der Instrumente können jedoch Klangfarben über den gesamten gespielten Bereich dieses Digital-Pianos (A0 bis C8) erzeugen. In einem solche Fall werden digitale Aufnahmen für den Bereich verwendet, der von dem Originalinstrument tatsächlich erzeugt werden kann, wogegen synthesierte Klangfarben für Noten, die nicht natürlich erzeugt werden können, verwendet werden. Daher können Sie vielleicht sehr geringe Unterschiede in der Klangqualität und in den unter Verwendung von Effekten erzeugten Ergebnissen zwischen den natürlichen Noten und den synthesierten Noten feststellen. Diese Unterschiede sind jedoch normal und weisen nicht auf Fehlbetrieb des Pianos hin.

### **Verwendung der Pedale**

Das Digital-Piano ist mit zwei Pedalen ausgerüstet, wie es in der folgenden Abbildung dargestellt ist. Das linke Pedal funktioniert normalerweise als ein Soft-Pedal (Dämpferpedal).

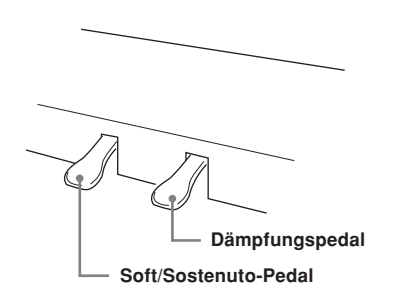

#### **Pedalfunktionen**

- Dämpfungspedal Durch Drücken dieses Pedals hallen die Noten stark nach und werden länger angehalten.
- Soft-Pedal

Durch Drücken dieses Pedals werden die Noten gedämpft und in ihrer Lautstärke leicht reduziert. Nur nach dem Drücken des Pedals gespielte Noten werden davon betroffen, wogegen vor dem Drücken des Pedals gespielte Noten mit ihrer Nennlautstärke ertönen.

• Sostenuto-Pedal

Wie das Dämpfungspedal verursacht dieses Pedal ein starkes Nachhallen und ein längeres Anhalten der Noten. Der Unterschied zwischen den beiden Pedalen besteht in dem Timing, wenn sie gedrückt werden. Bei dem Sostenuto-Pedal drücken Sie das Pedal, nachdem Sie die anzuhaltenden Noten gedrückt haben. Nur die Noten, deren Tasten der Tastatur gedrückt sind, wenn das Sostenuto-Pedal gedrückt wird, werden betroffen.

#### **Zuordnung von Sostenuto zu dem linken Pedal**

Während Sie das linke Pedal gedrückt halten, schalten Sie die Stromversorgung des Digital-Pianos ein. Um das linke Pedal auf das Soft-Pedal zurückzuschalten, schalten Sie die Stromversorgung aus und danach wieder ein.

#### HINWEIS \_

• Nachfolgend ist gezeigt, wie die Pedaleffekte während der unterschiedlichen Typen der Operationen angelegt werden.

Speicher-Wiedergabe, Wiedergabe der Demo-Musikstücke ............. Die Pedaleffekte werden nur an die auf der Tastatur gespielten Noten angelegt.

### **Verwendung des Metronoms**

Das Metronom liefert einen Referenzbeat, den Sie während Ihrer Darbietung oder Übungsstunden verwenden können. Sie können auch den Beat und das Tempo des Metronoms ändern.

\* Die Namen der Einstellungen sind über den Tasten der Tastatur markiert, welchen sie zugeordnet sind.

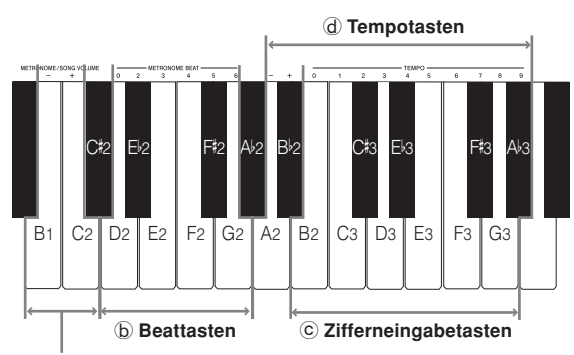

a **Metronom/Song-Lautstärketasten**

#### **Verwendung des Metronoms**

#### **Verwenden des Metronoms**

1 Drücken Sie die METRONOME-Taste, um das Metronom zu starten.

- Damit startet der Sound des Metronoms.
- 
- Stellen Sie den Beat des Metronoms ein.
- Halten Sie die CONTROL-Taste gedrückt und betätigen Sie die Taste der Tastatur, welche der zu wählenden Beateinstellung entspricht (Abbildung  $\Phi$ ).
	- \* Keine Note ertönt, wenn Sie eine Taste der Tastatur betätigen, während Sie die CONTROL-Taste gedrückt halten.
- Der erste Wert für den Beat kann auf einen Wert von 2 bis 6, oder 0 (nicht betonter Beat) eingestellt werden.

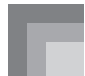

3 Ändern Sie die Einstellung des Tempos, wie es nachfolgend beschrieben ist.

- Es ertönt keine Note, wenn Sie eine Taste der Tastatur betätigen, während Sie die CONTROL-Taste gedrückt halten (Abbildung d).
- Während Sie die CONTROL-Taste gedrückt halten, betätigen Sie die Taste A2 (–) oder B♭2 (+) der Tastatur, um das Tempo zu vermindern bzw. zu erhöhen. Halten Sie eine dieser beiden Tasten gedrückt, um die Einstellung schnell zu ändern. Drücken Sie gleichzeitig die Tasten A2 (–) und B♭2(+) der Tastatur, um die Einstellung des Tempos auf 120 zu ändern.
- Sie können die Tempoeinstellung (Beats pro Minute) auch ändern, indem Sie die CONTROL-Taste gedrückt halten und die Tasten B2 bis A<sup>J</sup>3 der Tastatur verwenden, um Werte von 0 bis 9 einzugeben (Abbildung C). Sie können einen zweistelligen oder dreistelligen Tempowert eingeben. Achten Sie darauf, dass der von Ihnen eingegebene Tempowert angewendet wird, wenn Sie die CONTROL-Taste freigeben. Die Tempoeinstellung ändert nicht, wenn Sie einen einstelligen Wert oder einen Wert außerhalb des zulässigen Einstellungsbereichs eingeben.
- Das Tempo kann innerhalb des Bereichs von 30 bis 255 (Beats pro Minute) eingestellt werden.

4 Wenn Sie das Metronom stoppen möchten, drücken Sie erneut die METRONOME-Taste.

- Durch das erneute Drücken der METRONOME-Taste wird der Sound des Metronoms wieder gestartet, wobei die gegenwärtige Beat- und Tempoeinstellung verwendet wird.
- Falls Sie sowohl das Tempo als auch den Beat vor dem erneuten Starten des Metronoms ändern möchten, führen Sie hier den obigen Vorgang 3 aus.

#### HINWEIS \_

- Sie können die Beat- und Tempoeinstellungen des Metronoms jederzeit ändern, auch während das Metronom ertönt.
- Sie können das Metronom auch in Kombination mit der Speicherwiedergabe verwenden. Für Einzelheiten siehe den Abschnitt dieser Bedienungsanleitung, welcher diese Funktion behandelt.

#### **Einstellung der Lautstärke des Metronoms**

Verwenden Sie den folgenden Vorgang, um die Lautstärke des Beats des Metronoms zu erhöhen bzw. zu vermindern.

#### **Einstellen der Lautstärke des Metronoms**

1 Während Sie die CONTROL-Taste gedrückt halten, verwenden Sie die Tasten B1 (–) und C2 (+) der Tastatur, um den Lautstärkepegel (Abbildung a) einzustellen. Der Einstellungsbereich beträgt 000 bis 127.

> \* Es ertönt keine Note, wenn Sie eine Taste der Tastatur betätigen, während Sie die CONTROL-Taste gedrückt halten.

#### HINWEIS.

• Die Metronom-Lautstärke wird automatisch auf 110 eingestellt, wenn Sie die Stromversorgung des Digital-Pianos einschalten.

## **Verwendung des Speichers**

Dieser Abschnitt beschreibt, wie Sie Ihre Darbietung auf der Tastatur in dem Speicher aufzeichnen und danach diese Daten aus dem Speicher wieder wiedergeben können.

## **Über den Speicher**

#### **Speicherkapazität**

- Der Songspeicher weist die beiden Spuren A und B auf. Die beiden Spuren können insgesamt bis zu etwa 5.200 Noten abspeichern.
- Die Indikatorlampe der Spur, auf der Sie aufnehmen, blinkt mit hoher Geschwindigkeit, um Sie wissen zu lassen, dass nur noch eine geringe Restkapazität vorhanden ist.
- Die Aufnahme stoppt automatisch, wenn der Speicher voll ist.

#### **Aufgezeichnete Daten**

- Alles auf der Tastatur gespielte (die empfangenen MIDI-Daten werden nicht aufgezeichnet)
- Klangfarben-Einstellungen
- Während der Aufnahme verwendete Tempo- und Beat-Einstellungen
- Pedal-Operationen
- Nachhalleinstellungen
- Choruseinstellungen

#### **Speicherung der aufgezeichneten Daten**

Dieses Digital-Piano ist mit einem Lithium-Batterie ausgerüstet, die den Strom für den Speicherschutz liefert, wenn die Stromversorgung des Digital-Pianos ausgeschaltet ist.\* Die Lebensdauer dieser Lithium-Batterie beträgt fünf Jahre ab dem Herstellungsdatum des Digital-Pianos. Wenden Sie sich unbedingt an Ihren CASIO Kundendienst, damit dieser alle fünf Jahre die Lithium-Batterie austauschen kann.

\* Niemals die Stromversorgung des Digital-Pianos während einer Aufnahme ausschalten.

#### **WICHTIG!**

- Falls die auf einer einzelnen Spur aufgezeichneten Daten die gesamte Songspeicherkapazität verwenden, können Sie auf der anderen Spur nichts aufnehmen.
- Durch die Neuaufnahme von Daten auf einer Spur werden alle früher auf dieser Spur aufgezeichneten Daten gelöscht.
- Falls die Stromversorgung des Digital-Pianos während einer Aufnahme ausgeschaltet wird, werden alle bis zu diesem Punkt aufgezeichneten Daten gelöscht.
- CASIO ist Ihnen oder dritten Parteien gegenüber nicht verantwortlich für Verluste, die auf den Verlust von Daten aufgrund von Fehlbetrieb, Reparaturen dieses Digital-Pianos oder Austauschen der Batterie zurückzuführen sind.

### **Aufnahme**

Zusätzlich zu der Aufnahme der Noten, wie sie auf der Tastatur gespielt werden, können Sie auch auf einer Spur aufnehmen, während die andere Spur wiedergegeben wird. Die folgenden Vorgänge beschreiben alle diese Operationen.

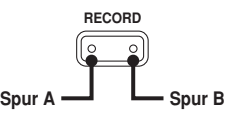

#### **Aufnehmen von Noten von der Tastatur**

#### VORBEREITUNG

- Die Klangfarbe und die Effekte wählen, mit welchen Sie starten möchten.
- Falls Sie das Metronom während der Aufnahme verwenden möchten, das Metronom starten. Verwenden Sie den unter "Verwendung des Metronoms" auf Seite G-14 beschriebenen Vorgang, um Beat und Tempo einzustellen.
- 1 Die RECORD-Taste drücken, um das Piano auf die Aufnahmebereitschaft zu schalten.
	- Spur A wird zuerst für die Aufnahme gewählt, was durch ihre blinkende Indikatorlampe angezeigt wird.
	- Zu diesem Zeitpunkt können Sie auch die Beat-Einstellung des Metronoms ändern.
	- Falls Sie das Metronom während der Aufnahme ertönen lassen möchten, drücken Sie hier die METRONOME-Taste, um das Metronom zu starten.
- 2 Wählen Sie die zu bespielende Spur.
	- Während Sie die CONTROL-Taste gedrückt halten, betätigen Sie die RECORD-Taste. Mit jedem Drücken der RECORD-Taste wird die Indikatorlampe zwischen den beiden folgenden Status umgeschaltet.

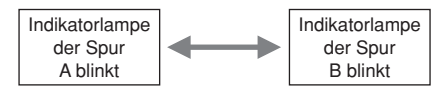

3 Etwas auf der Tastatur spielen, um mit der Aufnahme zu beginnen.

- Was Sie spielen ertönt von den Lautsprechern und wird in dem Speicher aufgezeichnet.
- Sie können die Aufnahme auch durch Drücken der START/STOP-Taste beginnen. In diesem Fall wird jedoch eine Leerstelle in den Speicher eingefügt, und zwar von dem Zeitpunkt, zu dem Sie die START/ STOP-Taste drücken, bis zu dem Zeitpunkt, zu dem Sie auf der Tastatur zu spielen beginnen.

4 Nachdem Sie die Aufnahme beendet haben, die START/ STOP-Taste drücken, um die Aufnahmeoperation zu stoppen.

- Zu diesem Zeitpunkt wechselt die Indikatorlampe der von Ihnen gerade bespielten Spur von Blinken auf Dauerlicht.
- Wenn Sie die Aufnahme stoppen, wird auch das Metronom gestoppt.
- Hier können Sie nun die START/STOP-Taste drücken, um die gerade aufgezeichneten Daten wiederzugeben.

#### **Aufnahme auf einer Spur während der Wiedergabe von der anderen Spur**

Dieser Vorgang ist grundlegend gleich wie unter "Aufnehmen von Noten von der Tastatur" auf Seite G-16 beschrieben.

*Beispiel*: Wiedergabe der Spur A während der Aufnahme auf Spur B

1 Wählen Sie die Spur, die Sie wiedergeben möchten. • Während Sie die CONTROL-Taste gedrückt halten, betätigen Sie die RECORD-Tast so oft wie erforderlich, damit die Indikatorlampe für die Spur A leuchtet.

2 Drücken Sie die RECORD-Taste, um auf die Aufnahmebereitschaft zu schalten.

• Dadurch beginnt die Indikatorlampe für Spur A zu blinken. Während Sie die CONTROL-Taste gedrückt halten, betätigen Sie die RECORD-Taste, so dass die Indikatorlampe der Spur B blinkt.

3 Beginnen Sie mit der Aufnahme.

• Drücken Sie die START/STOP-Taste, um mit der Aufnahme auf Spur B zu beginnen, während die Spur A wiedergegeben wird. Spielen Sie im Tempo mit der Wiedergabe von der Spur A.

#### HINWEIS

• Sie können das Tempo und den Beat während der Aufnahmebereitschaft einstellen. Die Wiedergabe erfolgt jedoch unter Verwendung des Tempos und des Beats, das/der bei gewählter Spur A gewählt war.

## **Wiedergabe**

Verwenden Sie den folgenden Vorgang für die Wiedergabe aus dem Speicher.

#### **Wiedergabe aus dem Speicher**

1 Wählen Sie die Spur(en), die Sie wiedergeben möchten. • Während Sie die CONTROL-Taste gedrückt halten, betätigen Sie die RECORD-Taste. Mit jedem Drücken der RECORD-Taste werden die Indikatorlampen zyklisch durch die drei folgenden Status geschaltet.

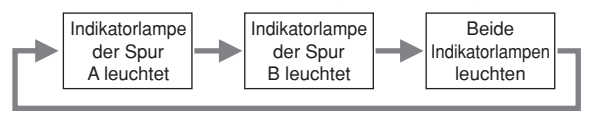

- Die Spur, deren Indikatorlampe leuchtet, ist auf die Wiedergabebereitschaft geschaltet.
- Falls Sie beide Spuren wiedergeben möchten, sollten beide Indikatorlampen der RECORD-Taste leuchten.

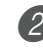

2 Die START/STOP-Taste drücken, um mit der Wiedergabe zu beginnen.

- Sie können den Ton des Metronoms während der Wiedergabe ein- und ausschalten, indem Sie die METRONOME-Taste drücken.
- Die Wiedergabe stoppt automatisch, wenn das Ende des Musikstückes erreicht ist.
- Um die Wiedergabe an beliebiger Stelle zu stoppen, die START/STOP-Taste drücken.
- Um das Metronom zu stoppen, drücken Sie die METRONOME-Taste.

#### HINWEIS \_

- Sie können das Tempo der Wiedergabe während der Wiedergabe aus dem Speicher ändern.
- Sie können die Klangfarbe nicht während der Wiedergabe aus dem Speicher ändern.

## **Löschung des Speicherinhalts**

#### **WICHTIG!**

• Die Löschoperation kann nicht wieder gutgemacht werden. Daher den Songspeicherinhalt wiedergeben und sicherstellen, dass Sie diesen nicht mehr benötigen, bevor Sie den folgenden Vorgang ausführen.

#### **Löschen des Inhalts einer bestimmten Spur**

- **1** Schalten Sie auf die Aufnahmebereitschaft.
	- Während Sie die CONTROL-Taste gedrückt halten, betätigen Sie die RECORD-Taste. Mit jedem Drücken der RECORD-Taste werden die Indikatorlampen zwischen den beiden nachfolgend aufgeführten Status umgeschaltet. Achten Sie darauf, dass die Indikatorlampe der Spur leuchtet, deren Inhalt Sie löschen möchten.

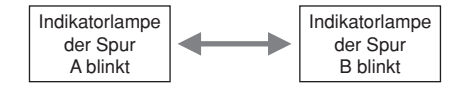

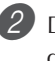

2 Drücken Sie die START/STOP-Taste zwei Mal, um den Inhalt der gewählten Spur zu löschen.

#### **Löschen des Inhalts beider Spuren**

- 1 Halten Sie die RECORD-Taste für mindestens zwei Sekunden gedrückt, bis die Indikatorlampen beider Spuren zu blinken beginnen.
	- Dadurch wird angezeigt, dass der Inhalt beider Spuren gelöscht wurde.

## **Verwendung der Demo-Musikstücke**

Ihr Digital-Piano kommt mit acht eingebauten Demo-Musikstücken, die jeweils eine der acht eingebauten Klangfarben enthalten.

#### **Aufeinanderfolgende Wiedergabe der Demo-Musikstücke**

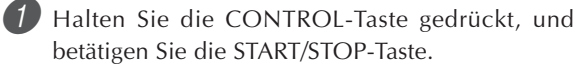

• Alle Demo-Musikstücke werden aufeinanderfolgend wiedergegeben, wobei mit Musikstück 1 begonnen wird.

#### **Starten der Wiedergabe ab einem bestimmten Musikstück**

Starten Sie die sequenzielle Wiedergabe der Demo-Musikstücke, und halten Sie danach die CONTROL-Taste gedrückt, während Sie die dem wiederzugebenden Demo-Musikstück entsprechende Taste betätigen.

• Die Demo-Musikstücke werden aufeinander folgend in einer Endlosschleife wiedergegeben, wobei mit dem von Ihnen gewählten Demo-Musikstück begonnen wird.

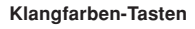

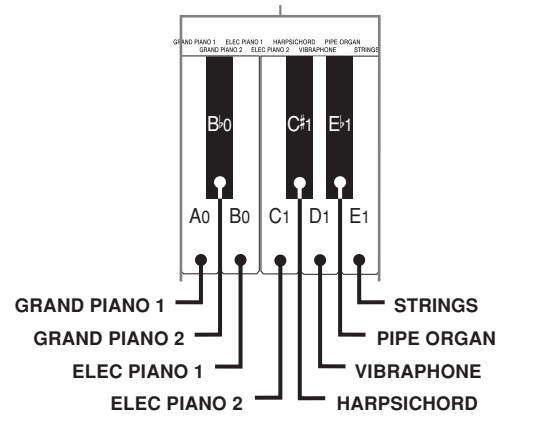

#### **Liste der Demo-Musikstücke**

#### **Stoppen der Wiedergabe der Demo-Musikstücke**

1 Die START/STOP-Taste drücken, um die Wiedergabe des Demo-Musikstückes zu stoppen.

#### HINWEIS.

- Sie können das Tempo oder die Klangfarbe nicht ändern und auch nicht das Metronom einschalten, während ein Demo-Musikstück wiedergegeben wird.
- Durch das Spielen auf der Tastatur während der Wiedergabe eines Demo-Musikstückes werden die Noten unter Verwendung der Klangfarbe des Demo-Musikstückes gespielt.
- Sie können die Lautstärke während der Demo-Wiedergabe einstellen.
- Durch die Wiedergabe eines Demo-Musikstückes werden die Klangfarben-, Digitaleffekt-, Transponierungs- und Stimmungseinstellungen auf die voreingestellte Konfiguration des Demo-Musikstückes umgeschaltet. Diese Einstellungen werden beibehalten, nachdem die Wiedergabe des Demo-Musikstückes beendet ist.
- Die während der Wiedergabe eines Demo-Musikstückes ausgeführten Pedaloperationen werden nur an die auf der Tastatur gespielten Noten angelegt. Sie werden nicht auf die Wiedergabe des Demo-Musikstückes angelegt.
- Die Noten der Demo-Musikstücke können nicht als MIDI-Daten gesandt werden.

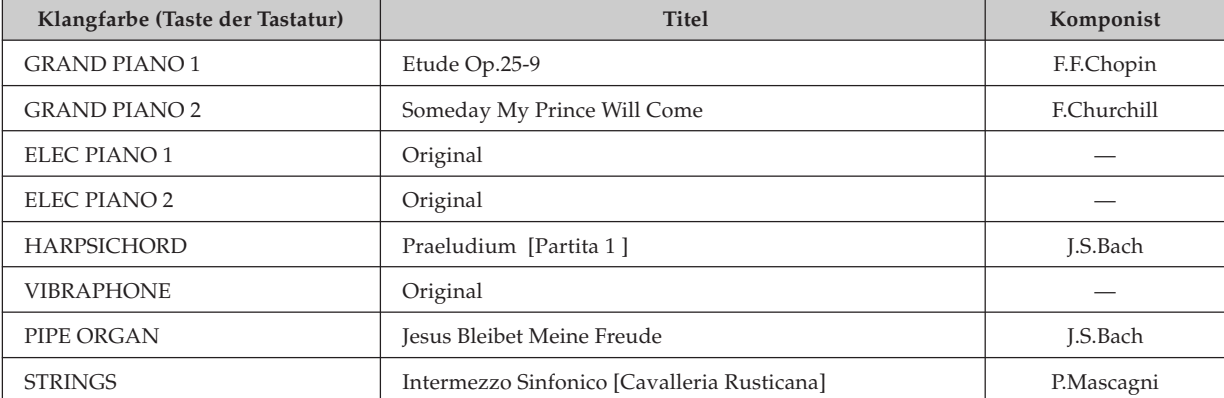

## **Verwendung der Anschlagwahl (Touch Select)**

Diese Einstellung lässt Sie die Tastatur passend zu Ihrem Anschlag während des Spielens einstellen. Dies bedeutet, dass Sie einen stärkeren Anschlag für Personen mit kraftvollen Händen und einen leichteren Anschlag für Beginner und solche mit weniger Kraft wählen können.

\* Die Namen der Einstellungen sind über den Tasten der Tastatur markiert, welchen sie zugeordnet sind.

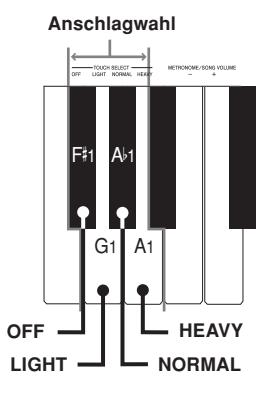

#### **Anschlagwahl-Einstellungen**

<OFF>

#### $\epsilon$ LIGHT $\sim$

Diese Einstellung erzeugt eine starke Ausgabe, auch wenn nur leichter Druck auf die Tastatur ausgeübt wird.

#### <NORMAL>

Dies ist die Standard-Einstellung.

#### <HEAVY>

Diese Einstellung erfordert einen relativ starken Druck auf der Tastatur, um den normalen Ausgang zu erzeugen.

#### **Ändern der Anschlagwahl-Einstellung**

1 Die CONTROL-Taste weiterhin gedrückt halten und den Tastenanschlag durch Drücken einer der nachfolgend dargestellten Tasten wählen.

\* Es ertönt keine Note, wenn Sie eine Taste der Tastatur betätigen, während Sie die CONTROL-Taste gedrückt halten.

#### HINWEIS.

• Die Anschlagwahl wird automatisch auf NORMAL eingestellt, wenn Sie die Stromversorgung des Digital-Pianos einschalten.

### **Verwendung der Transponierung**

Die Transponierung lässt Sie die Tonhöhe Ihres Digital-Pianos in Halbtonschritten einstellen. Dies bedeutet, dass Sie die Tonart des Pianos passend zur Stimme eines Sängers oder passend zur Tonart eines anderen Musikinstrumentes einstellen können, ohne das Spielen eines Musikstückes in einer anderen Tonart erlernen zu müssen.

Verwenden Sie die nachfolgend dargestellten Tasten, um die Einstellung der Transponierung zu ändern.

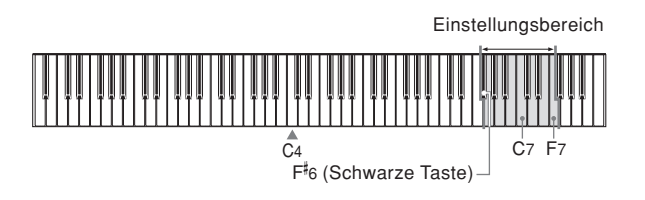

#### **Ändern der Transponierungs-Einstellung**

1 Während die CONTROL-Taste gedrückt wird, eine Tonart durch Drücken einer der nachfolgend gezeigten Tasten wählen.

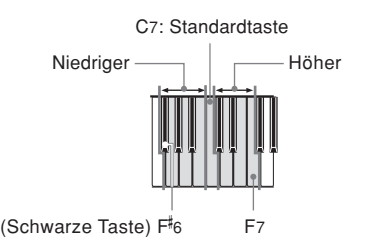

- \* Der Transponierungsbereich beträgt F C F.
- \* Es ertönt keine Note, wenn Sie eine Taste der Tastatur betätigen, während Sie die CONTROL-Taste gedrückt halten.

#### HINWEIS.

• Der Transponierungswert wird automatisch auf 0(C) eingestellt, wenn Sie die Stromversorgung des Digital-Pianos einschalten.

### **Einstellung der Stimmung des Digital-Pianos**

Sie können die Gesamtstimmung des Digital-Pianos einstellen, wenn gemeinsam mit einem anderen Instrument gespielt werden soll. Sie können die Stimmung innerhalb eines Bereichs von ±50 Cent gegenüber dem Kammerton A4 = 440,0 Hz einstellen.

Verwenden Sie die nachfolgend beschriebenen Tasten der Tastatur, um die Stimmung des Pianos einzustellen.

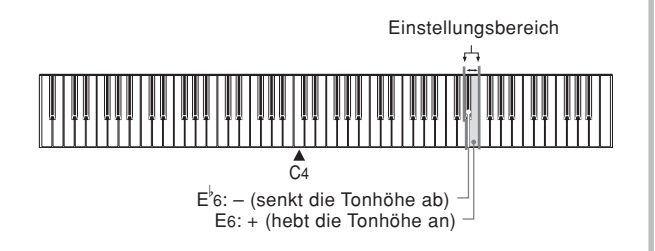

#### **Einstellen der Stimmung des Pianos**

Stellen Sie die Stimmung wie folgt ein.

- 1 Halten Sie die CONTROL-Taste gedrückt und drücken Sie die Taste E6 (+) oder E♭6 (–) der Tastatur, um die Stimmung abzusenken bzw. anzuheben. Mit jedem Drücken einer dieser Tasten wird die Stimmung um etwa 0,8 Cent (1/128 Halbton) geändert.
	- Es ertönt keine Note, wenn Sie eine Taste der Tastatur betätigen, während Sie die CONTROL-Taste gedrückt halten.

**HINWEIS** 

- Halten Sie die CONTROL-Taste gedrückt und betätigen Sie gleichzeitig die Tasten E6  $(+)$  und E<sup> $16$ </sup>  $(-)$ , um die Stimmung auf den Standard von A4 = 440,0 Hz zurückzustellen.
	- \* 100 Cent entsprechen einem Halbton.

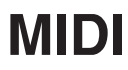

### **Was ist MIDI?**

Die Buchstaben MIDI stehen für Musical Instrument Digital Interface (in Deutsch etwa: Digitale Schnittstelle für Musikinstrumente), einem weltweiten Standard für digitale Signale und Steckverbinder, die den Austausch von musikalischen Daten zwischen Musikinstrumenten und Computern (Maschinen) verschiedener Hersteller ermöglichen.

## **MIDI-Anschlüsse**

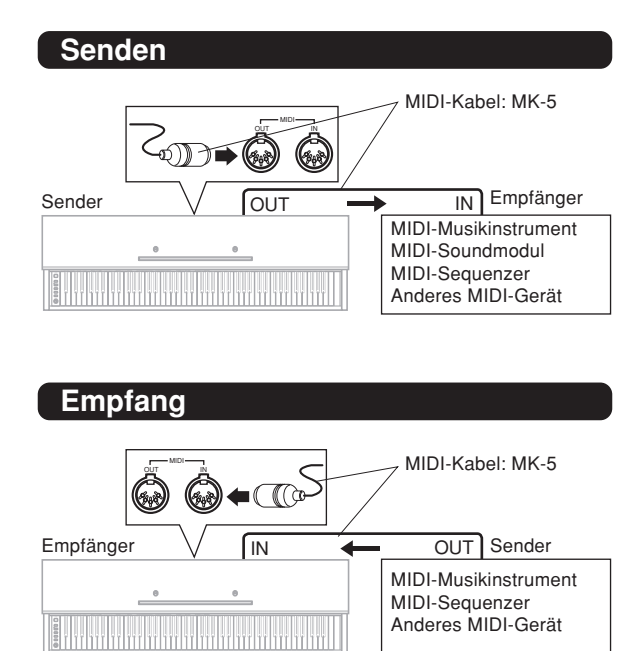

#### HINWEIS.

- Das Digital-Piano ist nur mit zwei Pedalen ausgerüstet. Das linke Pedal kann zwischen Soft- und Sostenuto-Pedal umgeschaltet werden. Der durch die MIDI-Daten angelegte Pedaleffekt hängt davon ab, ob die Daten gesendet oder empfangen werden.
	- Senden: Durch Drücken des linken Pedals werden die der gegenwärtigen Pedaleffekt-Einstellung (Soft oder Sostenuto) entsprechenden Daten gesendet.
	- Empfang:Der Pedaleffekt wird gemäß der empfangenen Daten angelegt.

### **MIDI-Einstellungen**

#### 1 **Send Channel (Sendekanal)**

Verwenden Sie diese Einstellung, um einen der MIDI-Kanäle (1 bis 16) als den Sendekanal für das Senden der MIDI-Meldungen an ein externes Gerät zu spezifizieren.

#### 2 **Local Control (Local Control)**

Diese Einstellung steuert, ob die Stromversorgung intern von der Tastatur und der Klangquelle des Digital-Pianos ausgeschaltet werden soll oder nicht. Falls Sie Local Control ausschalten, wird die Stromversorgung der Tastatur und der Klangquelle ausgeschaltet, so dass das Digital-Piano keinen Ton erzeugt, wenn Sie auf der Tastatur spielen. Diese Funktion ist besonders dann nützlich, wenn Sie die Tastatur des Digital-Pianos ausschalten und seine Begleitautomatik für die Begleitung eines externen Sequenzers oder anderen Gerätes verwenden möchten.

1 Während Sie die CONTROL-Taste gedrückt halten, betätigen Sie eine der nachfolgend gezeigten Tasten der Tastatur, um die gewünschte Einstellung zu konfigurieren.

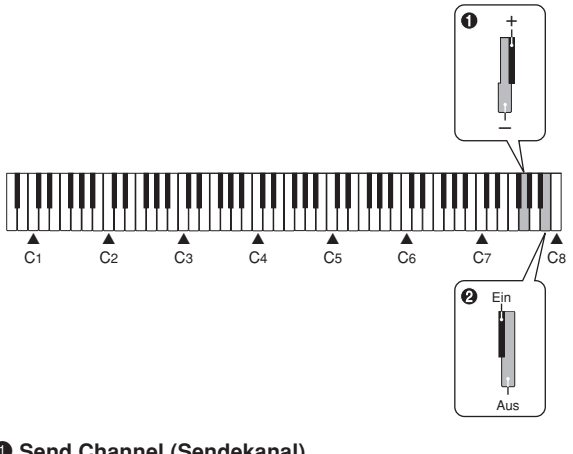

- 1 **Send Channel (Sendekanal)**
	- : Vermindert den Wert
	- + : Erhöht den Wert
- 2 **Local Control (Local Control)**
	- Aus Ein

### **Erweiterung der Musikstücke im Speicher des Digital-Pianos**

Sie können die Songdaten von Ihrem Computer in den Anwenderbereich des Digital-Pianos übertragen. Sie können bis zu 10 Musikstücke\* (etwa 7.600 Noten, etwa 47 Kilobyte) als Anwendersongs 0 bis 9 speichern.

\* Sie können vielleicht nicht 10 Musikstücke speichern, wenn bereits der Speicher von weniger Musikstücken vollständig belegt ist.

Für von Ihnen gekaufte oder kreierte SMF-Daten müssen Sie eine spezielle CASIO-Umwandlungssoftware verwenden, um diese in das CASIO-Format umzuwandeln, bevor Sie diese an das Piano übertragen.

Sie können eine Kopie der speziellen CASIO-Umwandlungssoftware von der unten aufgeführten Webseite herunterladen. Nachdem Sie diese Software herunter geladen haben, müssen Sie diese auf Ihrem Computer installieren.

#### **CASIO MUSIC SITE**

**http://music.casio.com/**

• Zusätzlich zu der eigentlichen Software, bietet Ihnen die CASIO MUSIC SITE auch Informationen über deren Installierung und Verwendung. Sie können auch herausfinden, wie Sie Ihren Computer mit dem Digital-Piano verbinden müssen, welche neuesten Informationen über Ihr Digital-Piano und andere CASIO-Musikinstrumente vorliegen, und noch viel mehr.

#### **Wiedergeben eines Anwendersongs**

Während Sie die CONTROL-Taste gedrückt halten, betätigen Sie die METRONOME-Taste.

- Dadurch wird auf den Anwendersong-Wiedergabemodus geschaltet.
- 2 Während Sie die CONTROL-Taste gedrückt halten, betätigen Sie die Taste der Tastatur, die der Nummer des wiederzugebenden Anwendersongs (0 bis 9) entspricht.

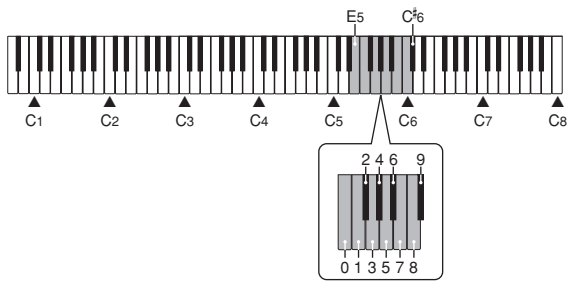

- \* Es ertönt keine Note, wenn Sie zu diesem Zeitpunkt eine Taste der Tastatur drücken.
- 3 Drücken Sie die START/STOP-Taste, um mit der Wiedergabe zu beginnen.
	- Während Sie die CONTROL-Taste gedrückt halten, verwenden Sie die Tasten B1 (–) und C2 (+) der Tastatur, um den Lautstärkepegel der Musikstückwiedergabe einzustellen (Bereich: 000 bis 127).
		- \* Die Bezeichnungen der Einstellungen sind über den Tasten der Tastatur markiert, welchen sie zugeordnet sind.

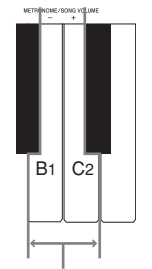

#### **Metronom/Song-Lautstärketasten**

- \* Es ertönt keine Note, wenn Sie zu diesem Zeitpunkt eine Taste der Tastatur drücken.
- Manche von Ihrem Computer übertragene Songs lassen Sie einen Wiedergabepart wählen. Eine Indikatorlampe der RECORD-Taste blinkt für jeden Part. Sie können die RECORD-Taste drücken und die Indikatorlampe eines bestimmten Parts ausschalten, um diesen Part zu üben.

## **Störungsbeseitigung**

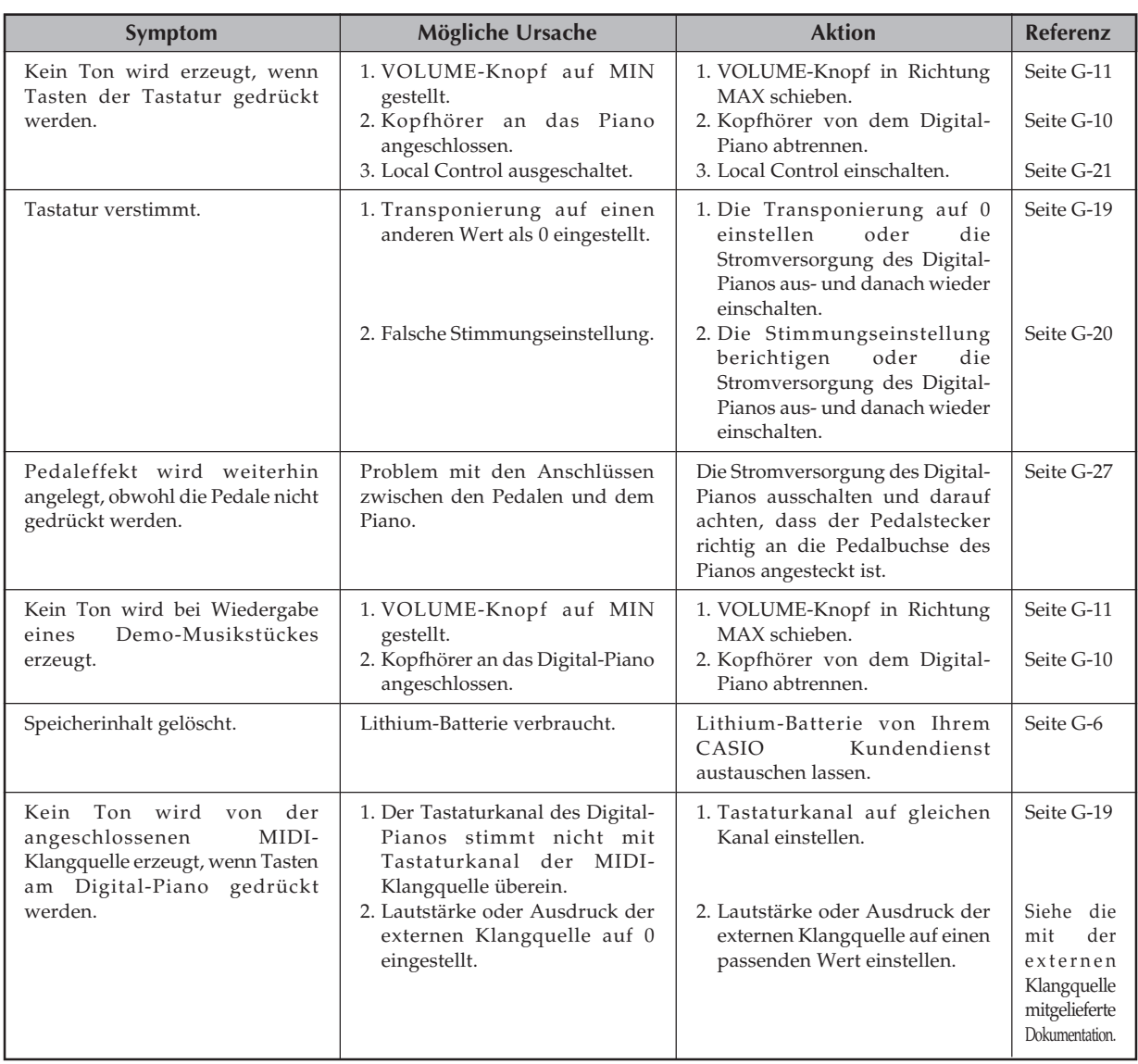

## **Montageanleitung**

#### **VORSICHT**

- Um Verletzungen zu vermeiden, ist besondere Vorsicht geboten, wenn die Beine und Pedale eingebaut werden und wenn die Tastatur auf dem Ständer angebracht wird.
- Bei der Montage ist darauf zu achten, dass der verschiebbare Tastaturdeckel des Digital-Pianogehäuses vollständig geschlossen ist. Falls der Deckel während der Montage geöffnet verbleibt, könnte sich dieser plötzlich schließen und Ihre Finger zwischen dem Digital-Pianogehäuse und dem Deckel einklemmen.

#### **WICHTIG!**

- Den Ständer unbedingt auf einer waagerechten Fläche montieren.
- Dieser Ständer enthält nicht die Werkzeuge, die für die Montage erforderlich sind. Für die Montage wird ein großer Kreuzschlitz-Schraubendreher (+) benötigt.

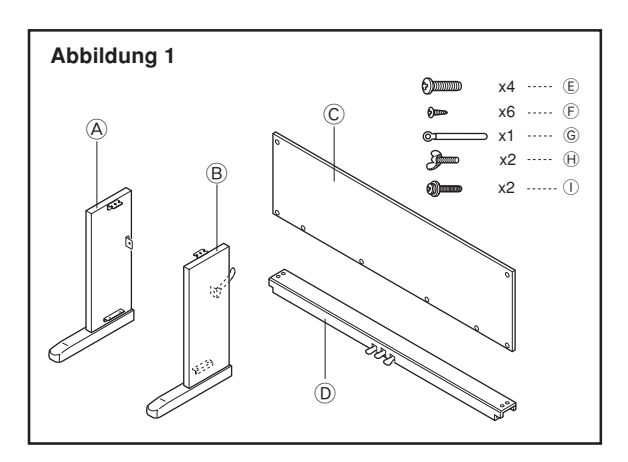

• Alle mit der Einheit mitgelieferten Teile überprüfen, um sicherzustellen, dass alle in Abbildung 1 gezeigten Teile ( $\overline{A}$ ) bis (1) vorhanden sind. Alle Schrauben befinden sich in einem Plastikbeutel, der an der Innenseite des Verpackungskartons festgeklebt ist.

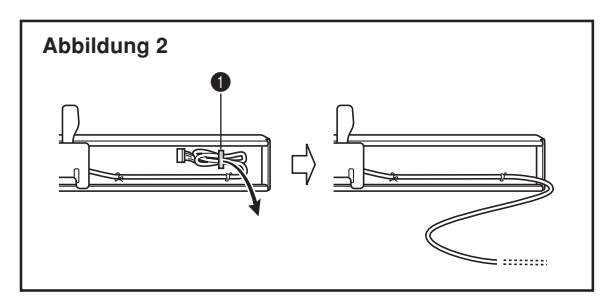

• Bevor Sie mit der eingentlichen Montage des Ständers beginnen, die Klemme an Position  $\bigcirc$  (Abbildung 2), an der das Pedalkabel aus der Rückseite des Querstücks D austritt, lösen.

## 1 **Montage des Ständers**

Die Abbildungen 3, 4 und 5 beachten, wenn der Ständer gemäß nachfolgender Vorgänge montiert wird.

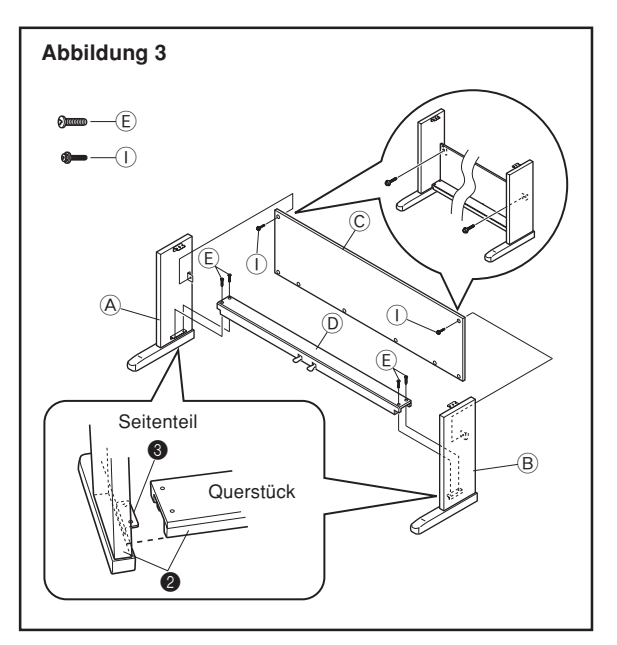

- 1.Die Seitenteile A und B mit den vier Schrauben D an dem Querstück  $\textcircled{\tiny E}$  anbringen (Abbildung 3).
	- Wenn Sie die beiden mit 2 markierten Teile zusammensetzen, sollten die Metallstücke <sup>3</sup> an den Innenseiten der Seitenteile (A und ® in die Schlitze an den Enden des Querstücks D eingreifen. Stellen Sie sicher, dass die Metallstücke bis zum Anschlag in die Schlitze hineingedrückt werden. Anderenfalls stimmen die Metallstücke <sup>3</sup> und die Schrauben **E** nicht genau überein, so dass das Gewinde der Schrauben beschädigt werden kann.

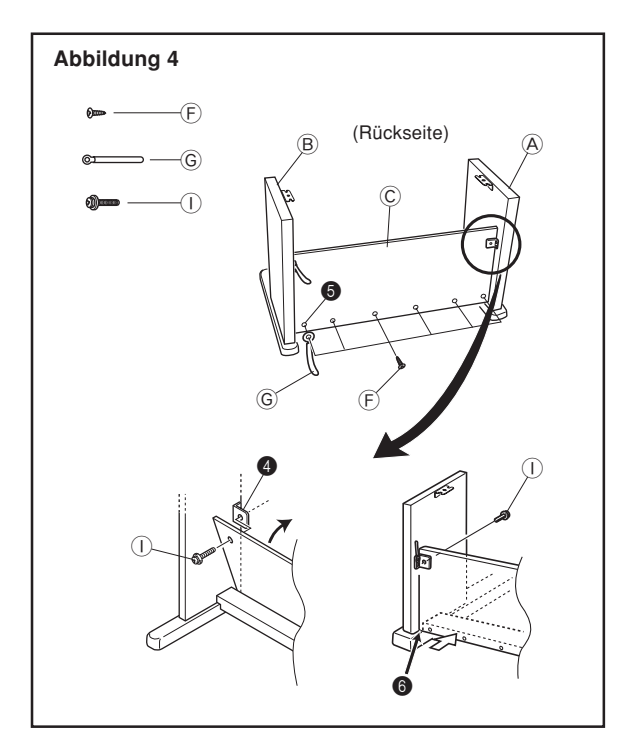

- 2. Bringen Sie die Rückwand © an den Halterungen und dem Querträger <sup>(D)</sup> an. Achten Sie darauf, dass die Rückwand C so eingebaut werden soll, dass sie vor den Halterungen 4 angeordnet ist (Abbildung 4). Verwenden Sie die zwei Schrauben $\mathbb O$  und die sechs Schrauben  $\mathbb \bar E$  , um die Rückwand zu befestigen (Abbildung 3 und Abbildung 4). Achten Sie darauf, dass Sie zu diesem Zeitpunkt auch die Klemme G gemäß Abbildung einbauen müssen.
	- Sie die zwei Sie zuerst die obersten Schrauben (1) an den linken und rechten Seiten der Rückwand C an. Achten Sie darauf, dass Sie die Klemme  $\textcircled{\textsc{}}$  in die Schraube  $\textcircled{\textsc{}}$  an Punkt  $\bigcirc$  schieben sollten, bevor Sie die Schraube (F) hineinschrauben.
	- Die Rückwand © sollte am Fuß der Seitenteile A und ® anliegen, wie es durch  $\bigcirc$  in der Abbildung dargestellt ist. Drücken Sie die Rückwand C gegen das Querstück D, während Sie die Schrauben I einbauen.

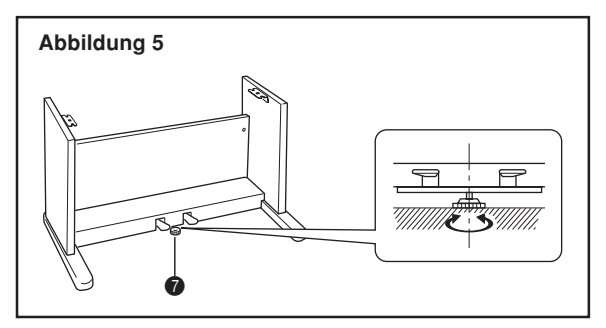

3. Die Höheneinstellschraube  $\bigcirc$  drehen, bis sie das Querstück D abstützt und ein Durchbiegen des Querstückes verhindert, wenn Sie die Pedale niederdrücken (Abbildung 5).

#### **WICHTIG!**

Unbedingt die Einstellschraube @ drehen und den oben beschriebenen Einstellvorgang ausführen, bevor die Pedale niedergedrückt werden. Anderenfalls kann das Querstück  $\textcircled{\tiny{D}}$  beschädigt werden.

## 2 **Anbringen des Pianos auf dem Ständer**

#### **VORSICHT**

Darauf achten, dass Sie Ihre Finger nicht zwischen dem Piano und dem Ständer einklemmen!

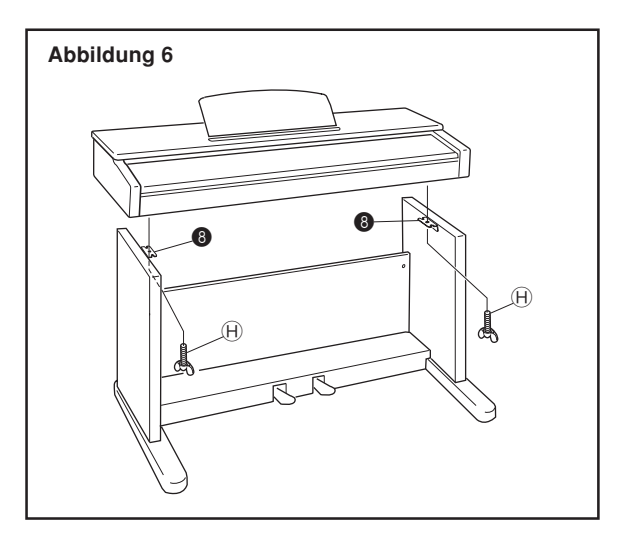

Das Piano mit den Flügelschrauben  $\Theta$  richtig am Ständer verankern (Abbildung 6).

• Die Schrauben an der Unterseite des Pianos in die Schlitze der beiden Winkelhalterungen <sup>8</sup> einschieben. Danach das Piano mit den Flügelschrauben  $\Theta$  am Ständer sichern (Abbildung 7).

#### **Abbildung 7**

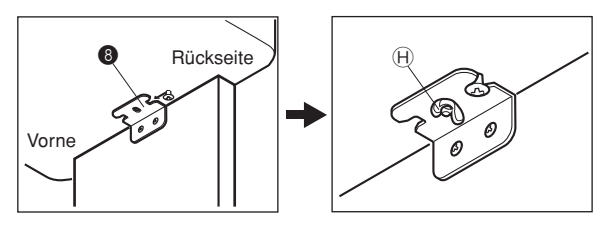

• Die Flügelschrauben verhindern ein Herabfallen der Tastatur von dem Ständer. Daher immer das Piano mit den Flügelschrauben sichern.

## 3 **Anschließen des Pedals**

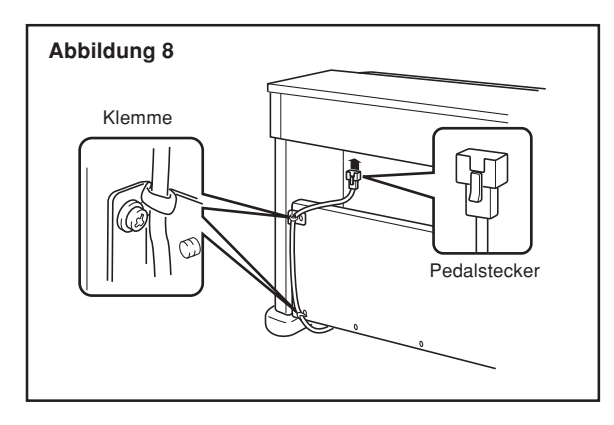

Den Pedalstecker gemäß Abbildung 8 positionieren und in den Pedal-Anschluss an der Unterseite des Digital-Pianos einstecken. Das Pedalkabel mit den Klemmen an dem Seitenteil des Ständers sichern (Abbildung 8).

## 4 **Anschluss an eine Netzdose**

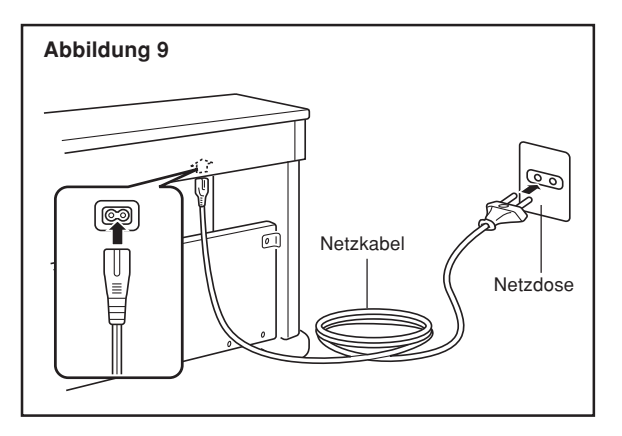

- 1.Darauf achten, dass die POWER-Taste des Digital-Pianos auf Position OFF gestellt ist. Falls die Taste auf Position ON steht, die Taste drücken, um sie auf Position OFF zu stellen.
- 2.Das mit dem Digital-Piano mitgelieferte Netzkabel an der Unterseite des Digital-Pianos anschließen.\*
- 3.Das Netzkabel des Digital-Pianos an eine Netzdose anstecken (Abbildung 9).
- \* Trifft auf das AP-24V zu.

#### **WICHTIG!**

- Die Formen des Netzkabels des Digital-Pianos und der Netzdose können abhängig von den Ländern oder Gebieten unterschiedlich sein. Die Abbildungen zeigen nur Beispiele.
- Bei dem AP-24 ist das Stromkabel permanent mit der Unterseite des Instrumentes verdrahtet.

#### $\Lambda$  *VORSICHT* -

• Die für die Montage des Ständers verwendeten Schrauben können sich aufgrund von Temperatur- und Feuchtigkeitsänderungen bzw. durch die bei normaler Verwendung verursachte Vibrationen usw. lockern. Daher die für die Montage des Ständers verwendeten Schrauben und die Flügelschrauben, mit welchen das Digital-Piano am Ständer befestigt ist, regelmäßig auf Lockerung prüfen und nachziehen, wenn erforderlich.

#### **Netzdose**

• Für die Stromversorgung des Digital-Pianos sollten Sie eine gut zugängliche Netzdose verwenden, damit der Netzstecker einfach angesteckt oder abgezogen werden kann.

## **Anbringen des Notenständers**

Bringen Sie den Notenständer an, indem Sie seine Bolzen in die Bohrungen an der Oberseite des Pianos einsetzen.

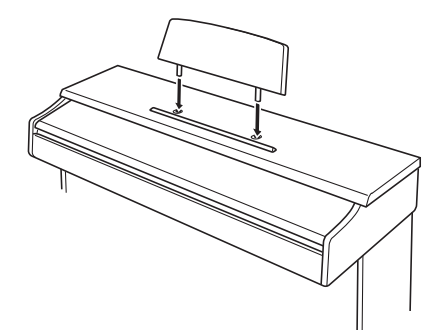

Alle in diesen technischen Daten aufgeführten Werte gelten sowohl für das Modell AP-24 als auch für das Modell AP-24V, , wenn nicht speziell anders angegeben.

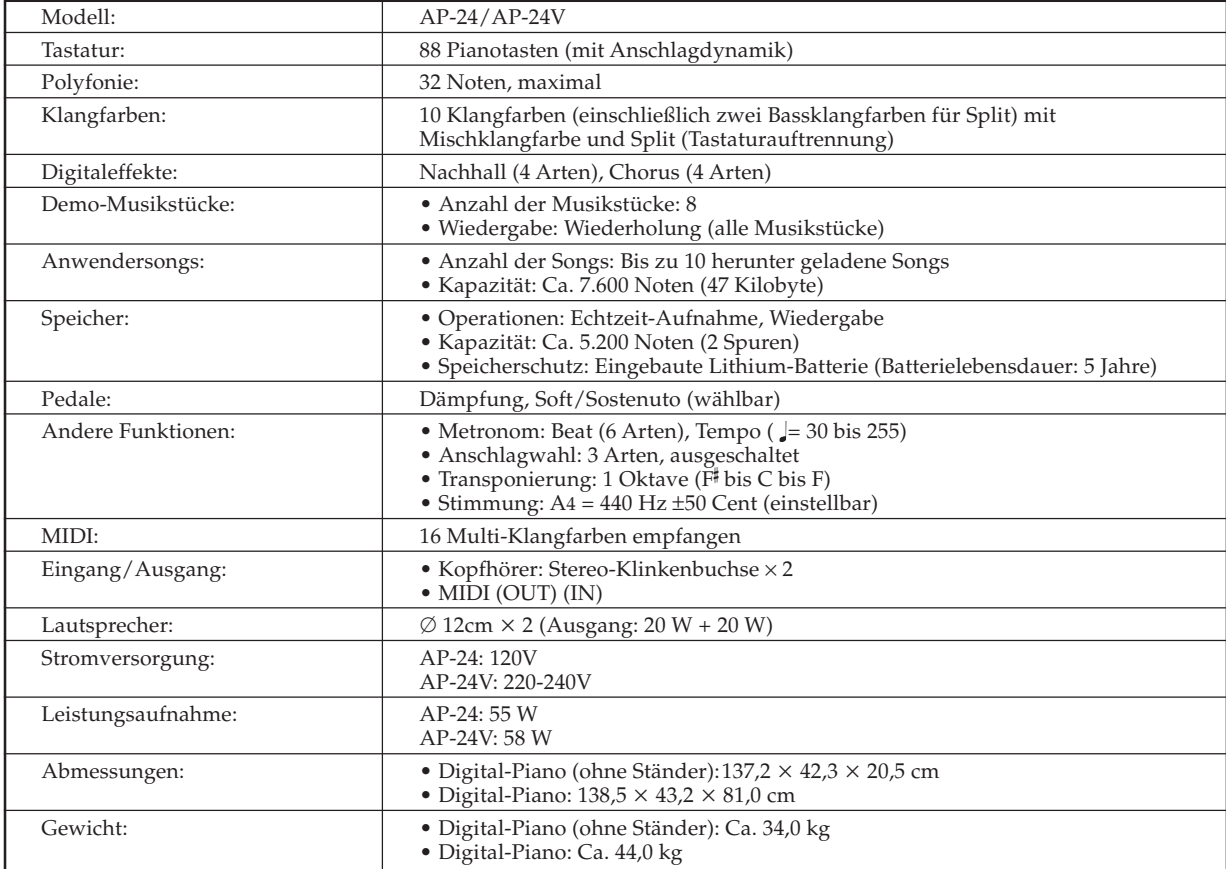

*• Änderungen des Designs und der technischen Daten ohne Vorankündigung vorbehalten.*

*• Das Modell AP-24 weist ein permanent verdrahtetes Netzkabel auf.*

*• Das Modell AP-24V weist ein abnehmbares Netzkabel auf.*

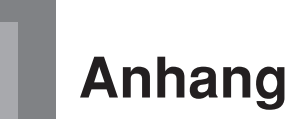

### **Anfängliche Einstellungen beim Einschalten der Stromversorgung**

Die nachfolgende Tabelle zeigt die anfänglichen Einstellungen des Digital-Pianos, wenn die Stromversorgung eingeschaltet wird.

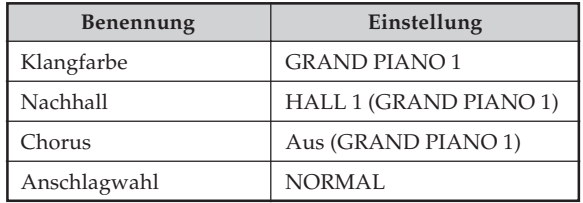

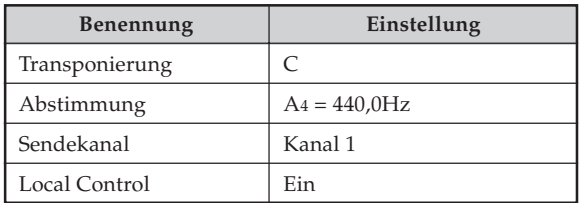

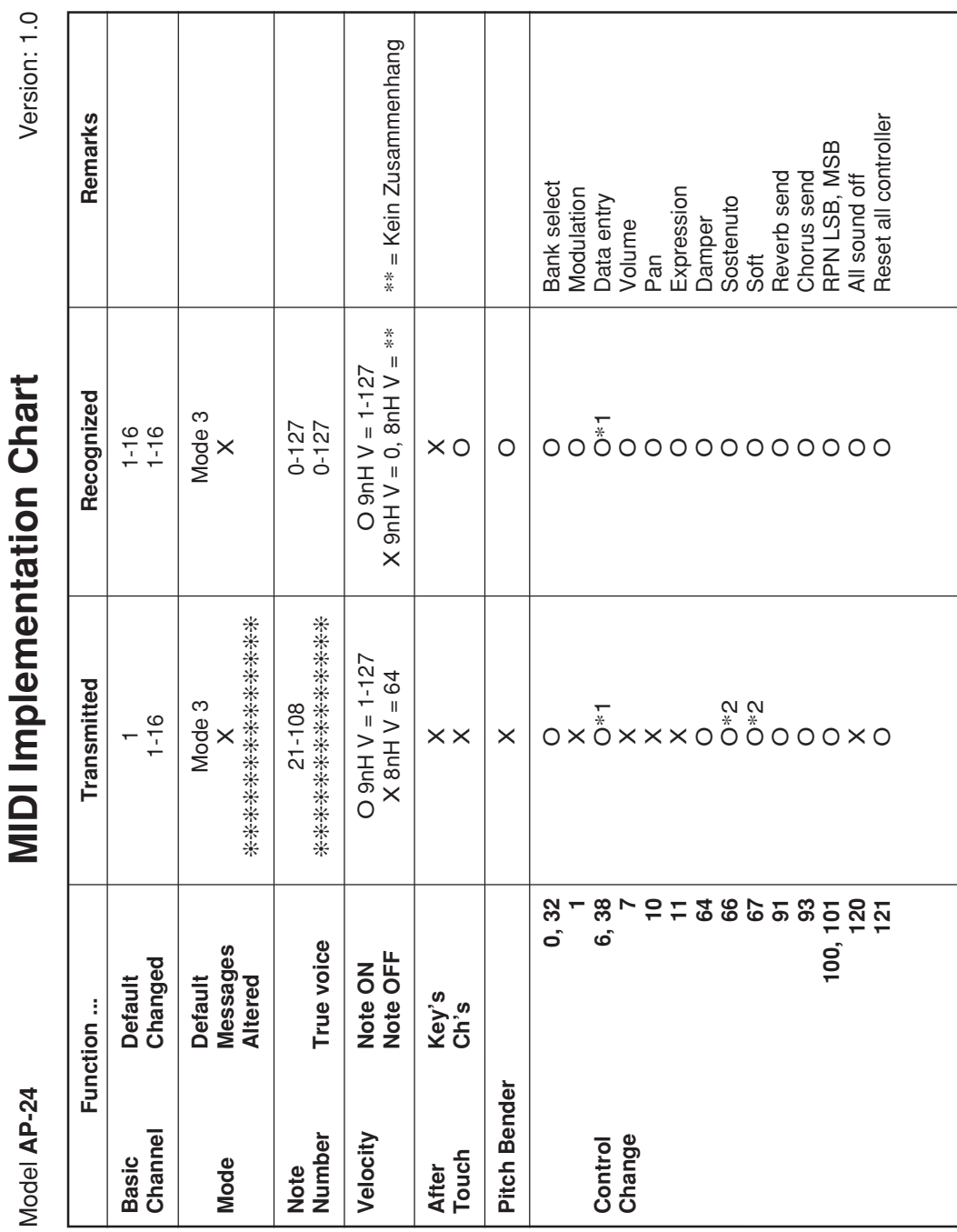

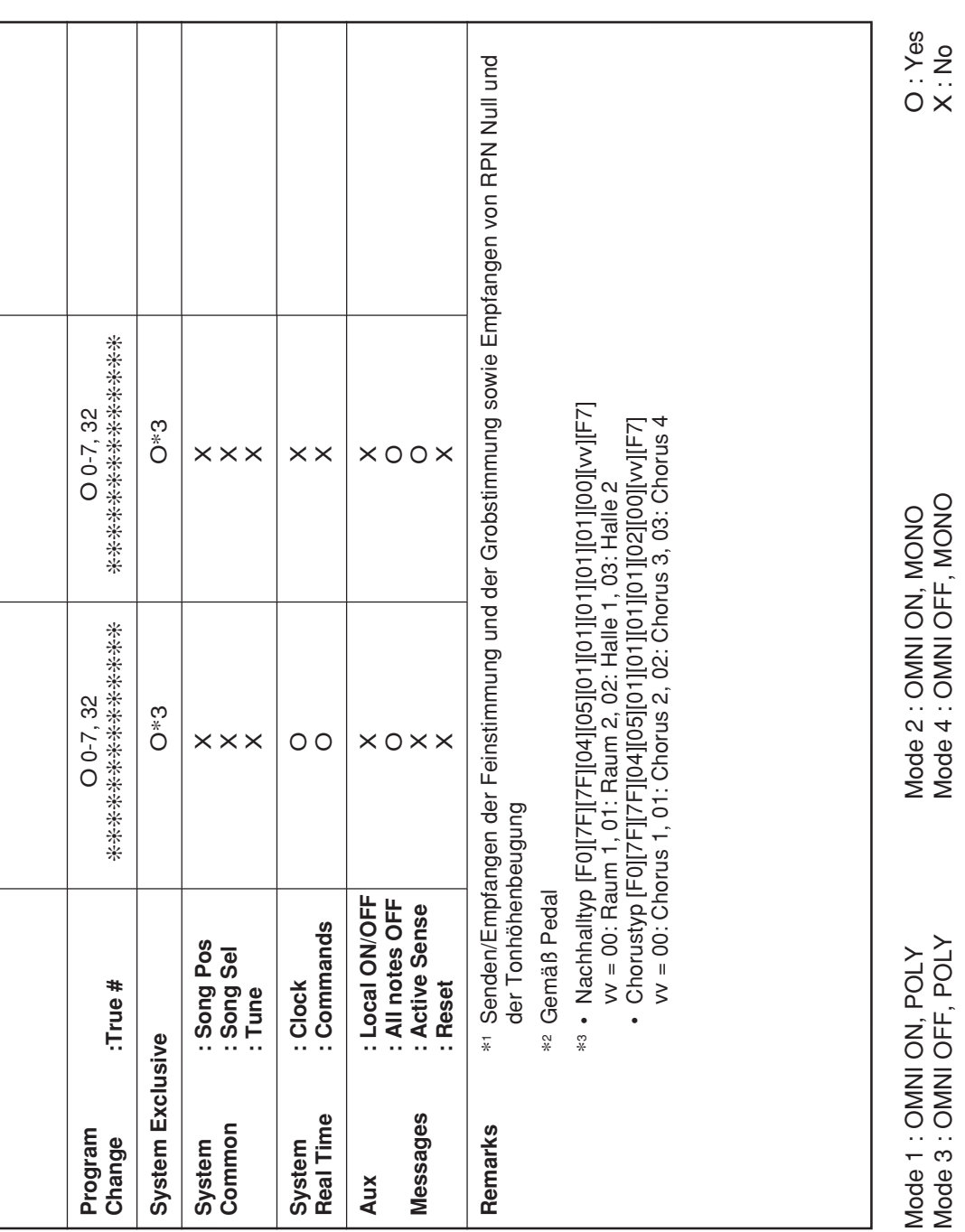

l

 $\overline{a}$ 

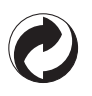

Die Recycling-Marke zeigt an, dass die Verpackung den Umweltschutzbestimmungen in Deutschland entspricht.

## **CASIO.**

**CASIO COMPUTER CO.,LTD.** 6-2, Hon-machi 1-chome Shibuya-ku, Tokyo 151-8543, Japan

P | MA0403-A Printed in China AP24-G-1